#### **User Manual**

**Nuscan 4300B** 

#### Revision

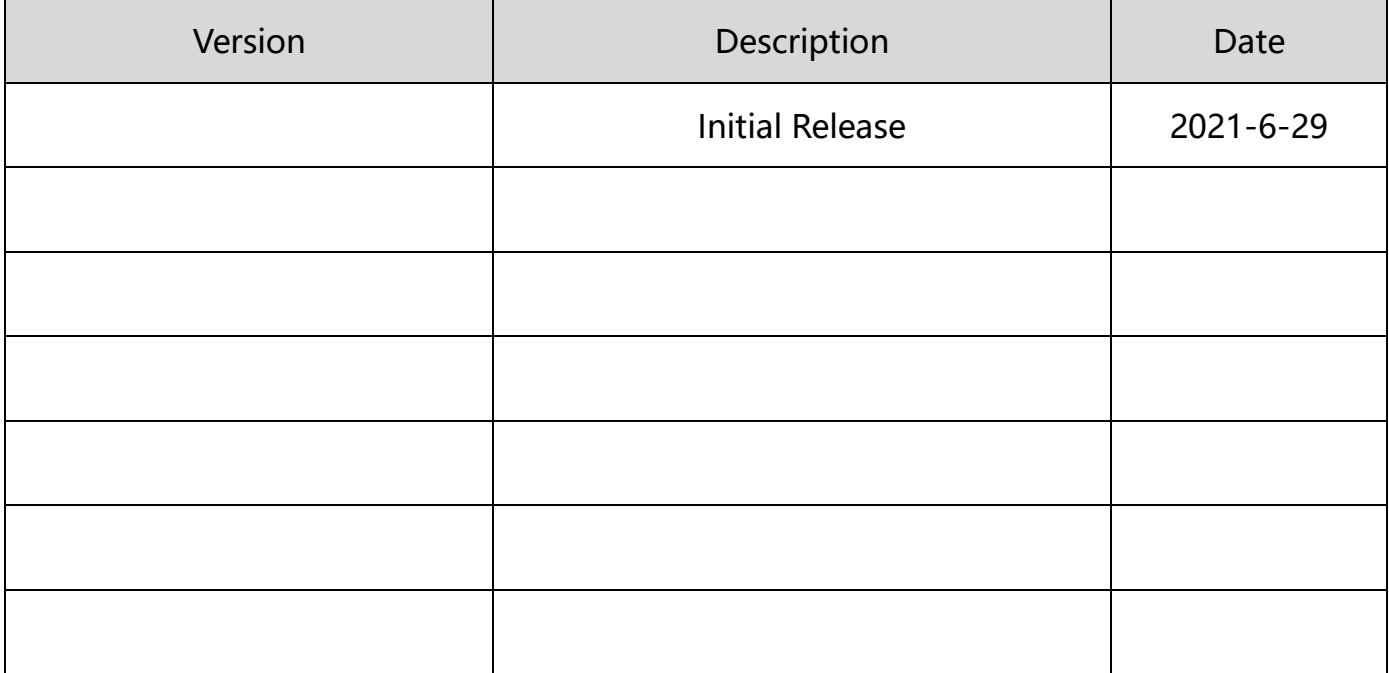

目录

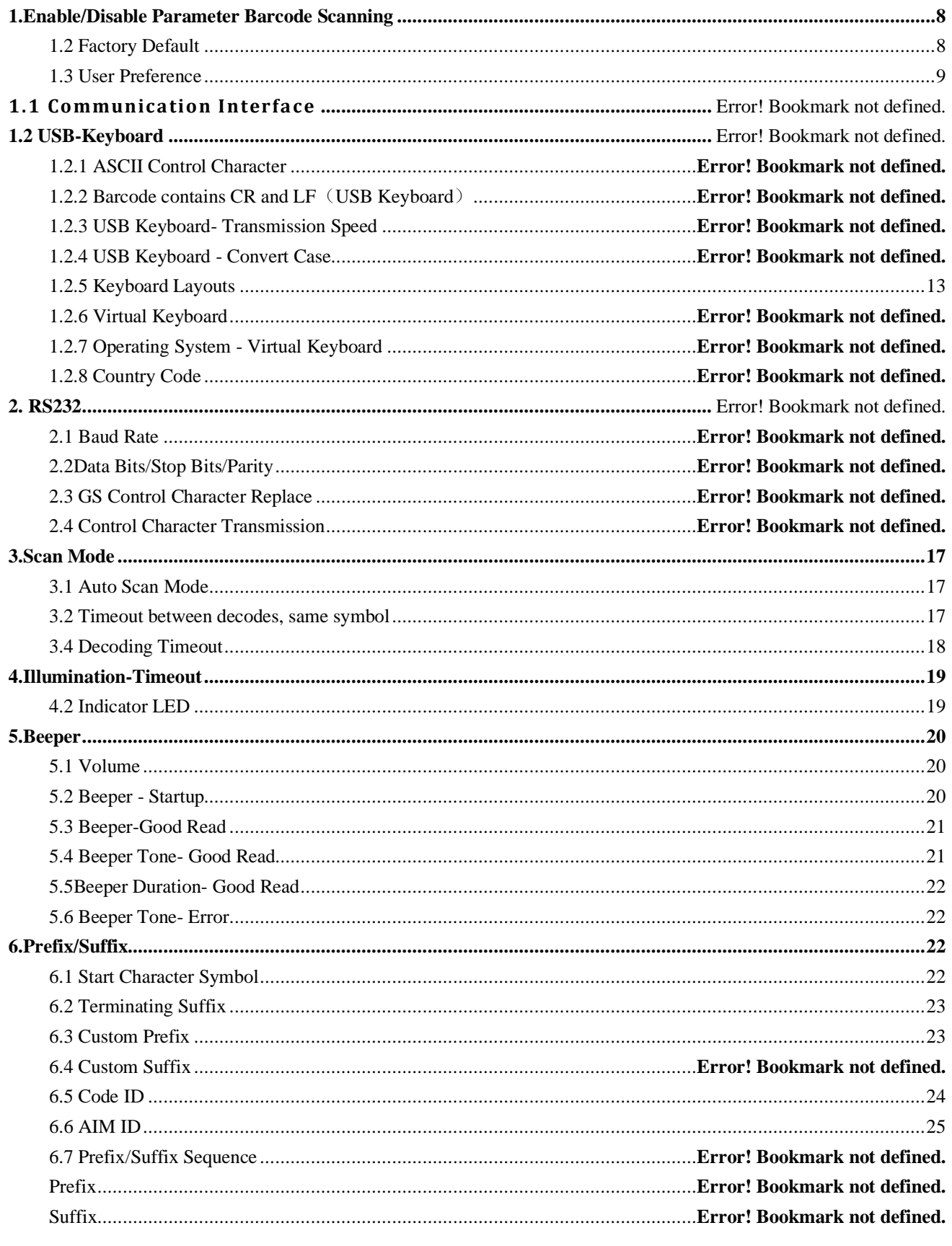

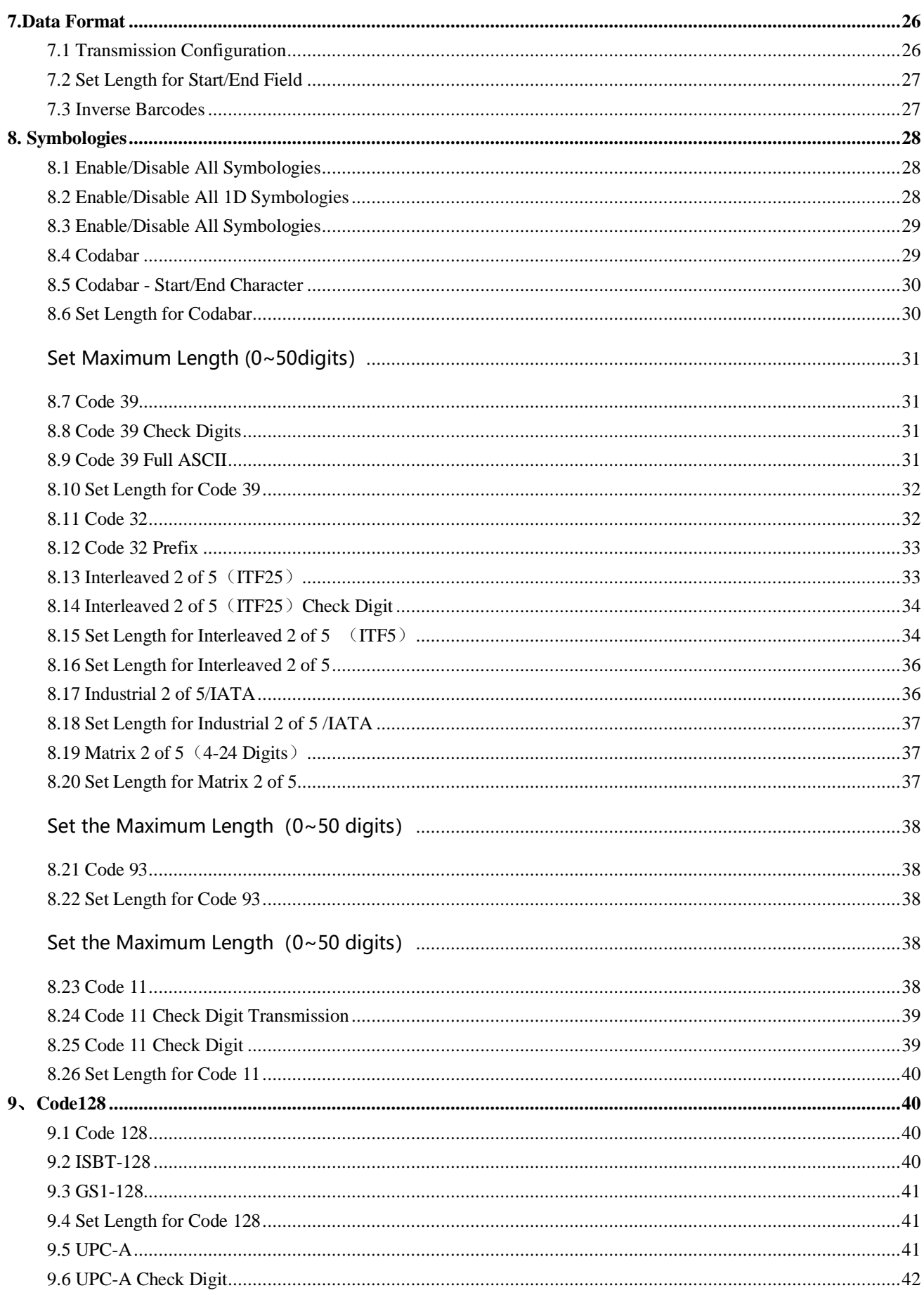

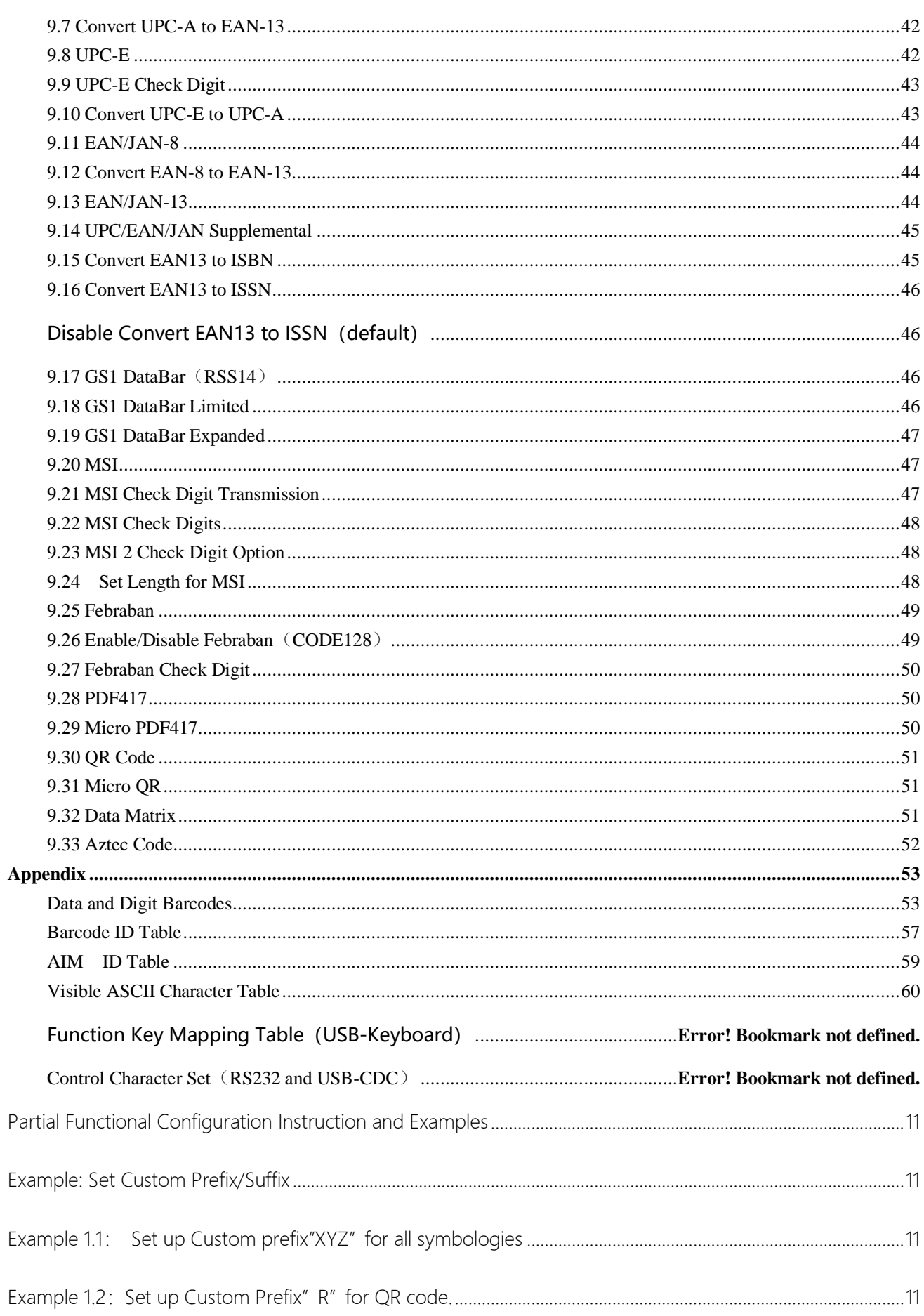

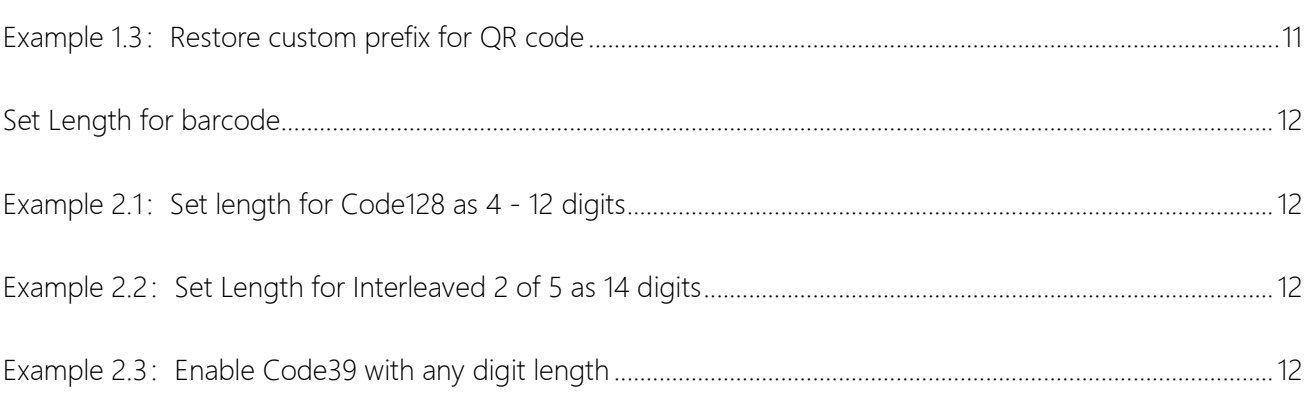

### <span id="page-7-0"></span>**1.Enable/Disable Parameter Barcode Scanning**

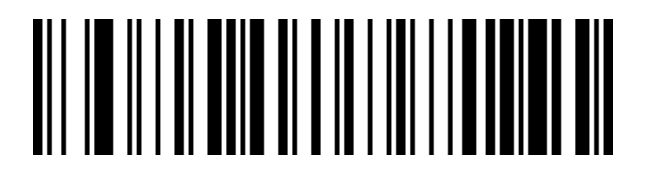

Enable Parameter Barcode Scanning(default)

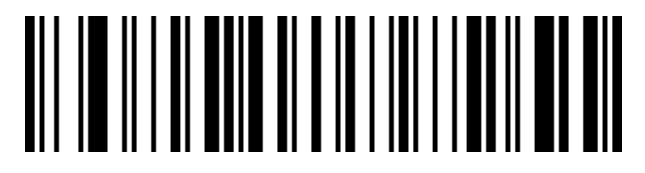

Disable Parameter Barcode Scanning

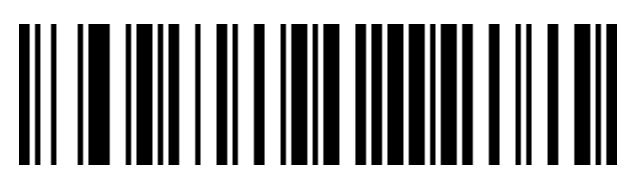

**Query Scan Engine firmware Version**

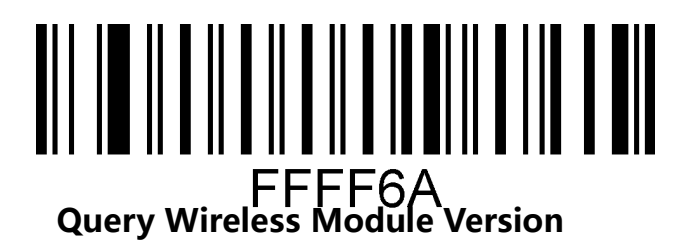

<span id="page-7-1"></span>**1.2 Factory Default**

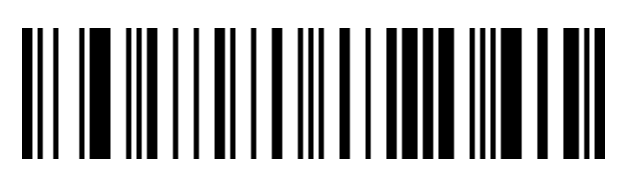

Restore to Factory Default

# <u> All I lollidood in a in in lollidood and lollid in a mot in and</u> %%SpecCode93

Restore to factory default (wireless control and data format)

#### <span id="page-8-0"></span>**1.3 User Preference**

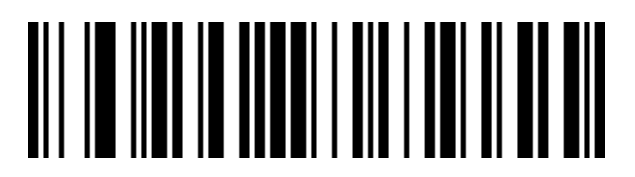

Save User Preference Configuration

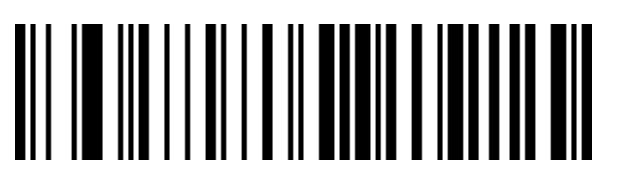

Restore to User Preference

# **2.Wireless Communication**

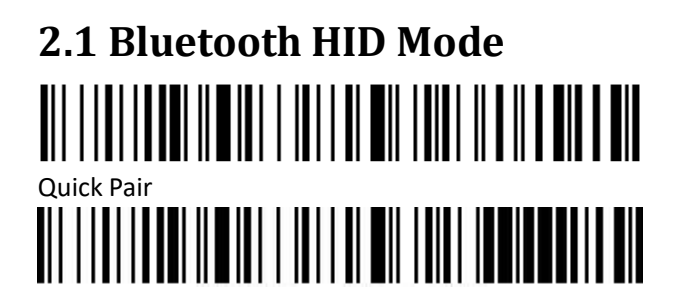

# **2.2 Bluetooth SPP Mode** <u> Ali i i ali i andi ilmiali i i i ali i ali i alati il ali ilmi ali medi </u>

# **2.3Bluetooth BLE Mode**

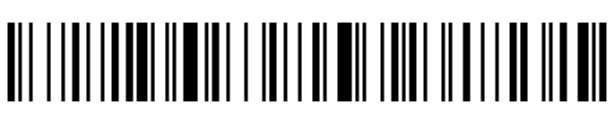

# **2.4Android Input Method**

# **2.5 USB-Virtual COM Port** <u> Ali i i ali i ani ilmiali i i ali i ali i ali i ali ali mindi ali</u>

Enable Long press to enter Bluetooth HID Mode Pairing

Disable Long press to enter Bluetooth HID Mode Pairing

#### **2.6 Bluetooth Name**

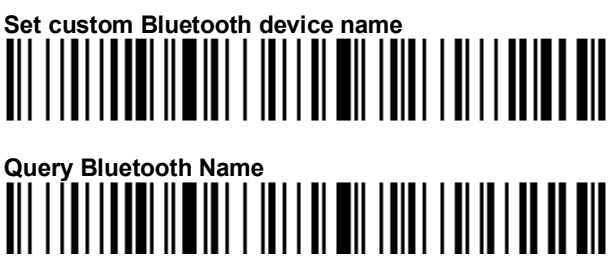

#### **2.7 IOS Keyboard**

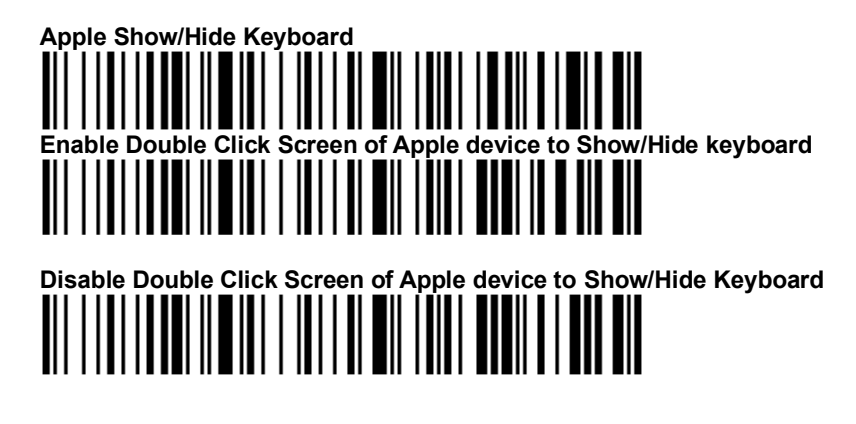

#### **2.8 Communication Mode**

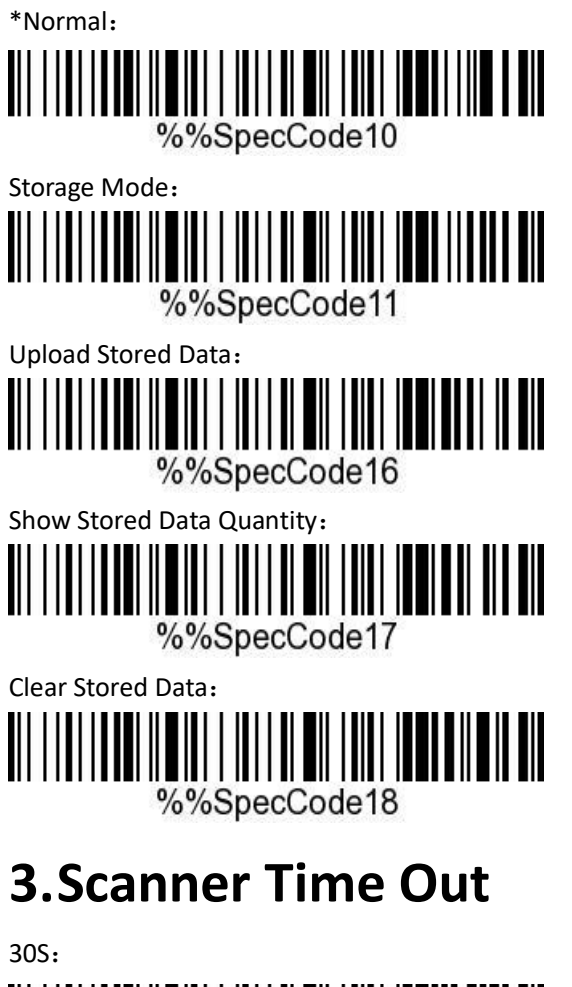

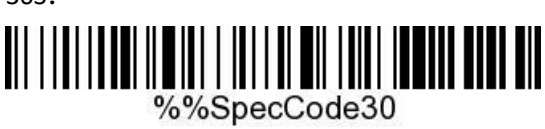

1minutes:

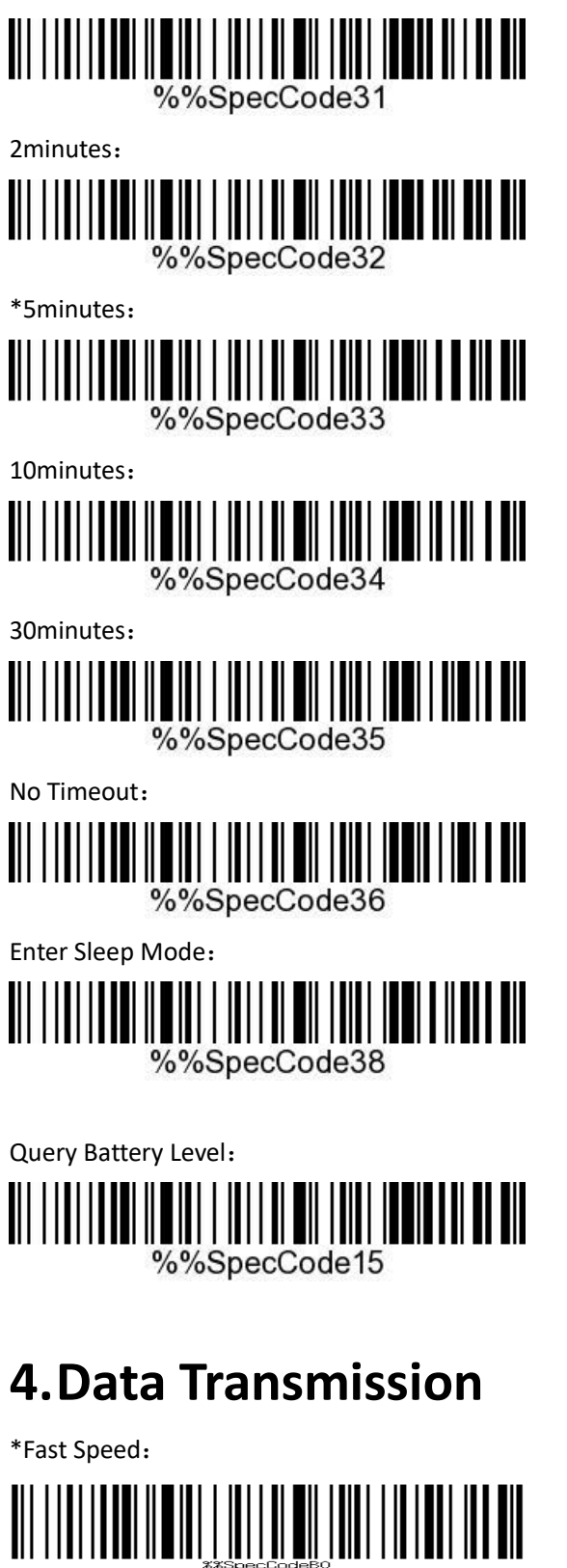

Medium Speed:

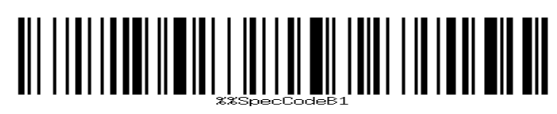

Low Speed:

# 

Extra-Low Speed:

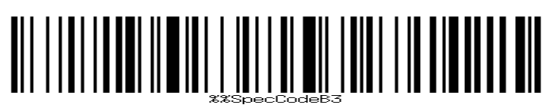

# <span id="page-12-0"></span>**5.Keyboard Layouts**

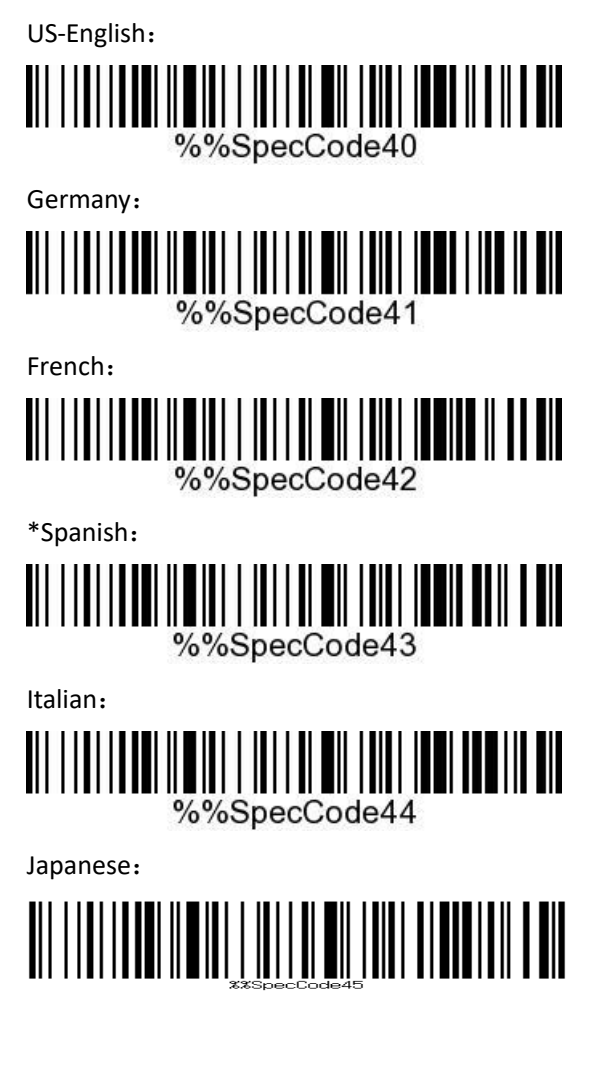

International Keyboard:

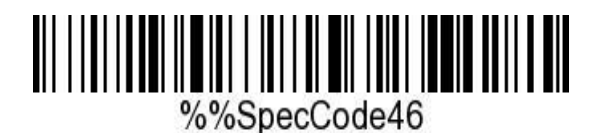

Belgium-French:

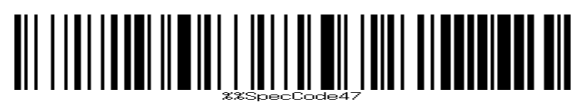

Portuguese:

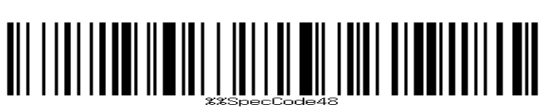

UK-English 

# **6.Convert Case**

Convert All to Lower Case:

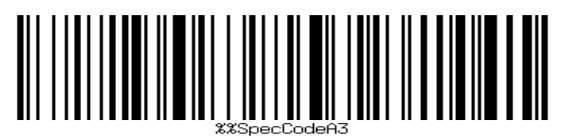

Convert All to Upper Case:

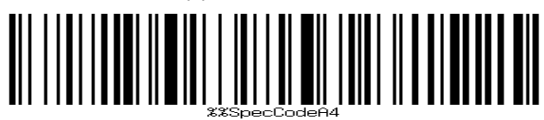

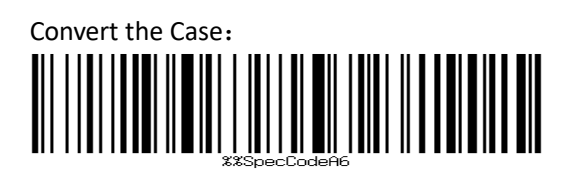

\*Do not Convert the Case:

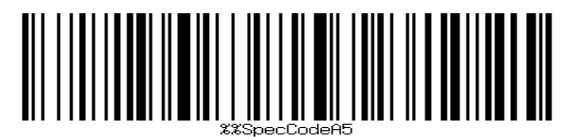

# **7.GS Character Replace**

To replace GS character, please scan "Replace GS character" barcode and scan corresponding barcodes in ASCII Table.

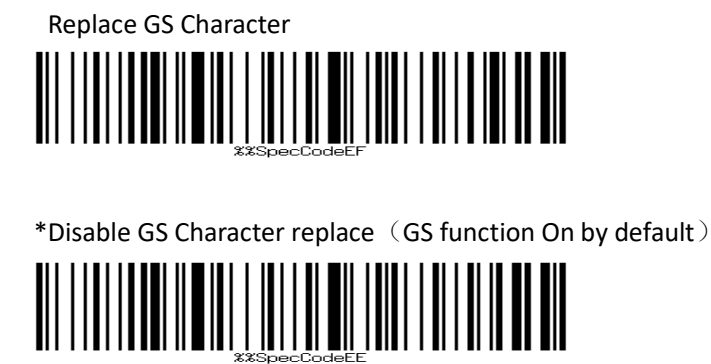

# **8.Escape character**

The prefix and suffix table is divided into two parts: the displayable character table part and the control character table part. Displayable character table: mainly ASCII characters with key values greater than 31. This part of the character set can be directly input through the HID keyboard, and does not need to be escaped. Control character table: mainly characters with key value less than 32 (see Appendix 2 for barcode), most of these characters cannot be output directly through the HID keyboard and need to be escaped to be output from the HID keyboard. This scanner has defined 5 escaping methods, and the different escaping methods can be switched by scanning the code. Customers can set the appropriate set of escaped characters according to their needs.

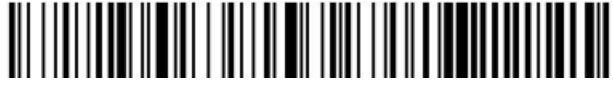

Escape character set 0 Escape character set 1 Escape character set 2

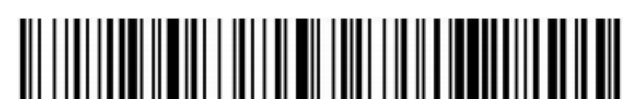

Escape character set 3

#### <span id="page-16-0"></span>**9.Scan Mode**

#### <span id="page-16-1"></span>**9.1 Auto Scan Mode**

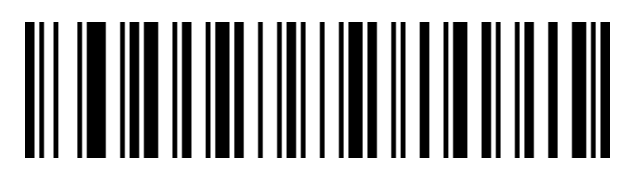

Disable Auto Scan Mode ( default)

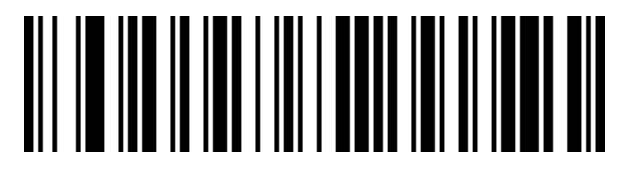

Enable Auto Scan Mode

#### <span id="page-16-2"></span>**9.2 Timeout between decodes, same symbol**

The timeout for scanning same barcode is to avoid repeat - scanning the same code by mistake.

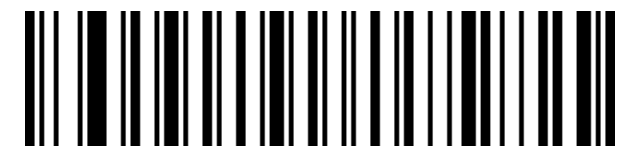

500ms

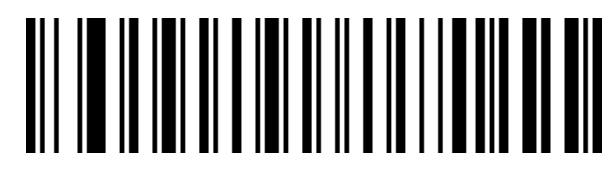

750ms(default)

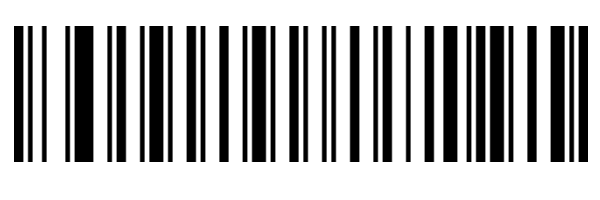

 $1s$ 

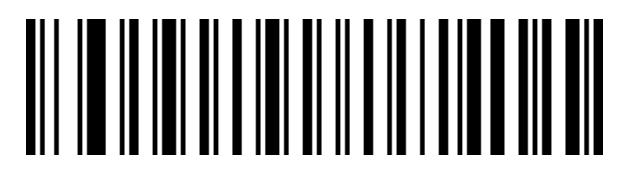

 $2s$ 

#### <span id="page-17-0"></span>9.3 Decoding Timeout

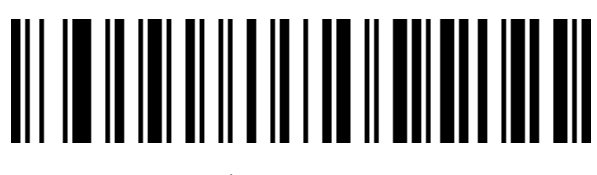

 $1<sup>5</sup>$ 

# 

 $3s$ 

# 

 $5s$ 

# 

# 

 $10s$ 

30s

### <span id="page-18-0"></span>**9.4 Illumination-Timeout**

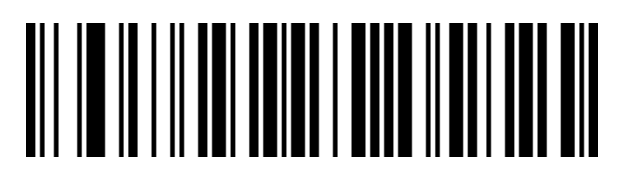

Disable Illumination LED

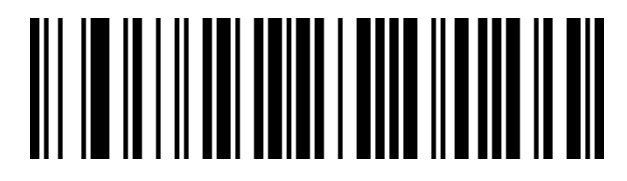

LED with Low brightness

<span id="page-18-1"></span>**9.5 Indicator LED**

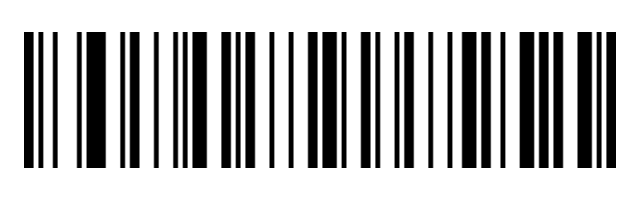

Disable LED - Good Read

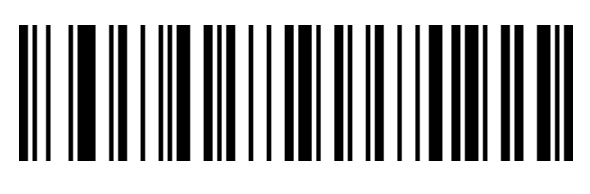

Enable LED-Good Read (default)

### <span id="page-19-0"></span>**10. Beeper**

<span id="page-19-1"></span>**10.1 Volume**

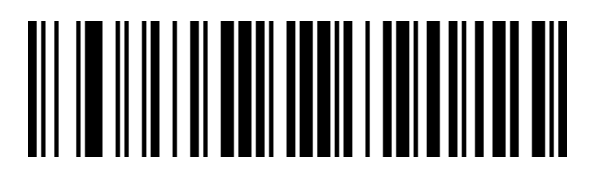

Volume Low

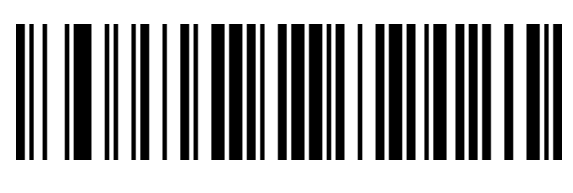

Volume High (default)

<span id="page-19-2"></span>**10.2 Beeper - Startup**

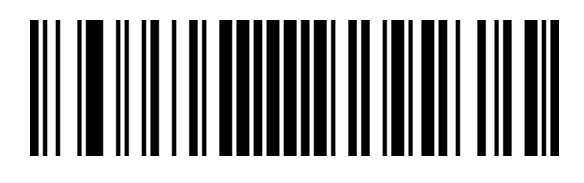

Disable Beeper-Startup

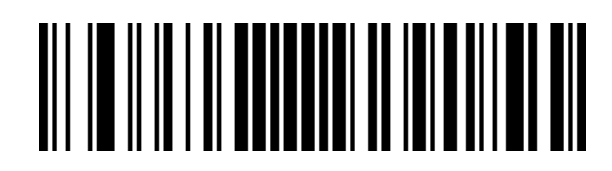

Enable Beeper-Startup (default)

#### <span id="page-20-0"></span>**10.3 Beeper-Good Read**

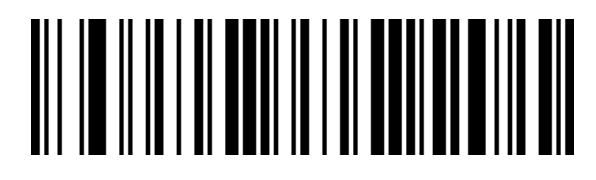

Disable Beeper-Good Read

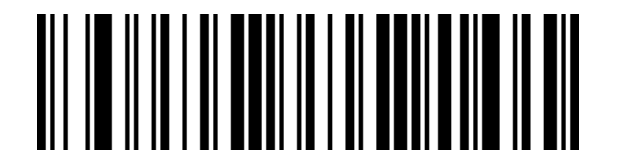

Enable Beeper-Good Read (default)

#### <span id="page-20-1"></span>**10.4 Beeper Tone- Good Read**

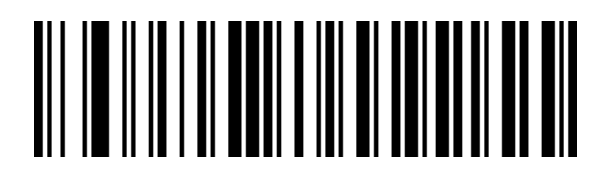

Beeper Tone 1 (default)

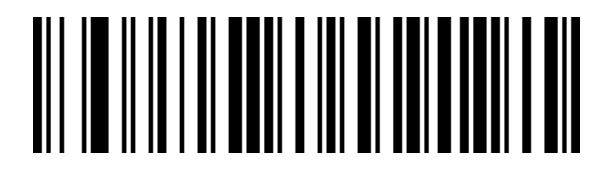

Beeper Tone 2 (2.7K)

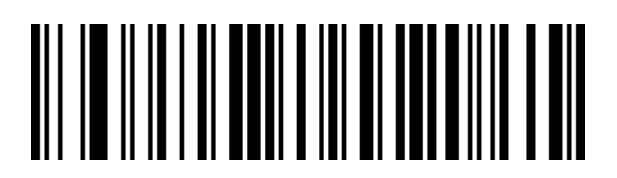

Beeper Tone 3

<span id="page-21-0"></span>**10.5Beeper Duration- Good Read**

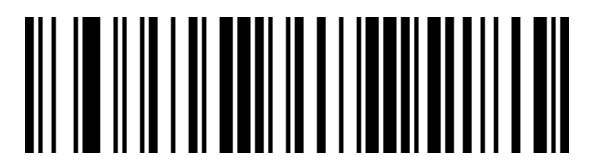

Duration Long (default)

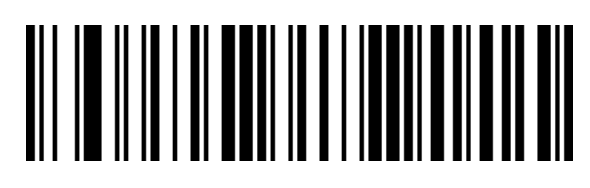

Duration Short

#### <span id="page-21-1"></span>**10.6 Beeper Tone- Error**

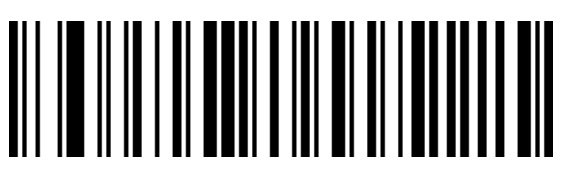

Tone Low (default)

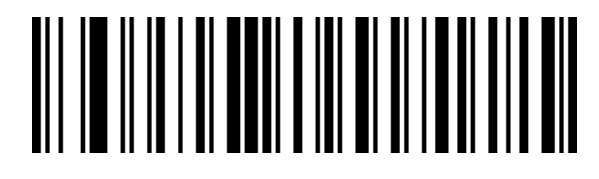

Tone Medium

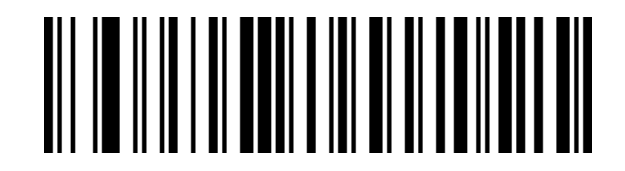

Tone High

### <span id="page-21-2"></span>**11. Prefix/Suffix**

#### <span id="page-21-3"></span>**11.1 Set up Prefix/Suffix**

Scan **"Set Up Prefix"/"Set Up Suffix"** barcode. Scan corresponding character barcode from the **Character Table.** Set Up Prefix: 

Set Up Suffix:

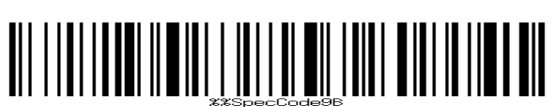

#### <span id="page-22-0"></span>**11.2 Terminating Suffix**

<span id="page-22-1"></span>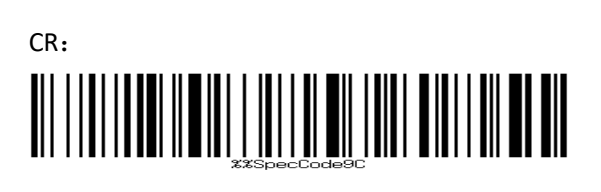

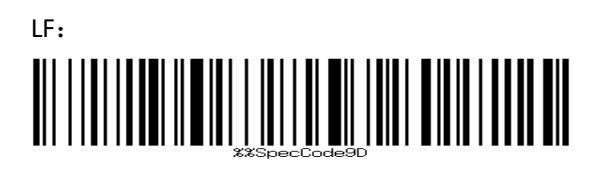

CR+LF:

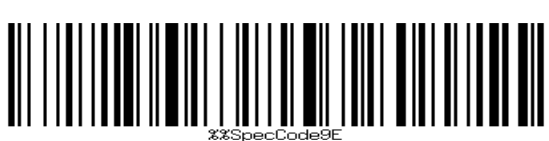

Tab:

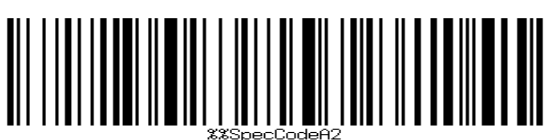

No Terminator: 

# **11.3Hide Front/End Character**║

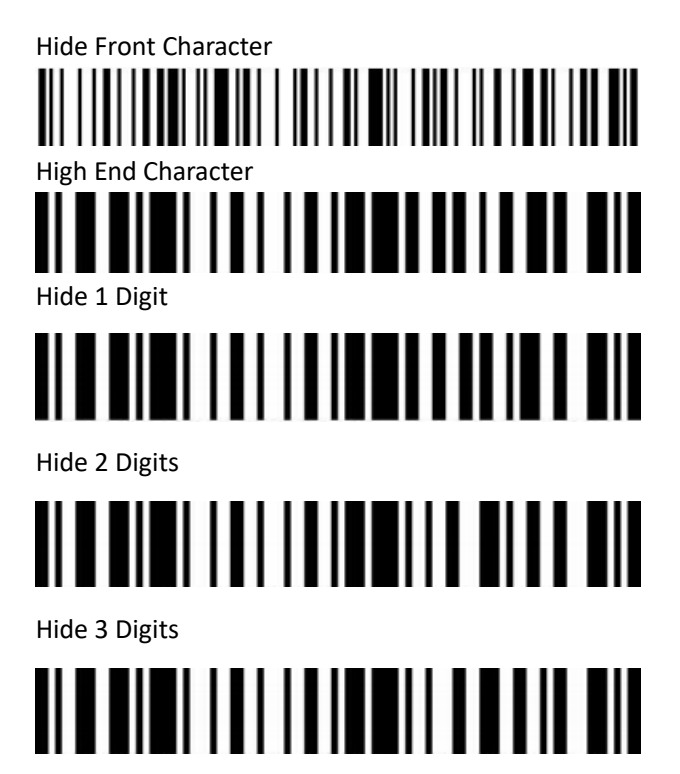

Hide 4 Digits

<span id="page-23-0"></span>**11.4 Code ID**

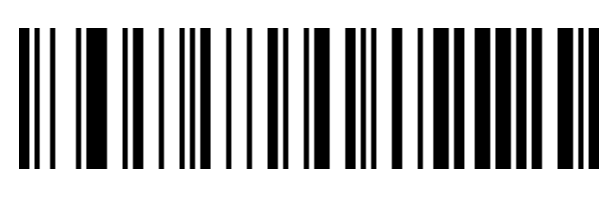

Disable CODE ID (default)

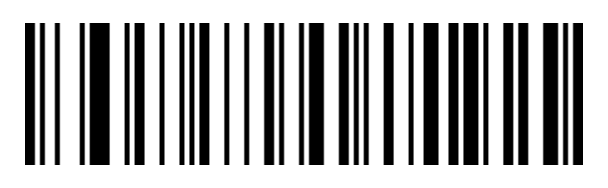

Enable Prefix CODE ID

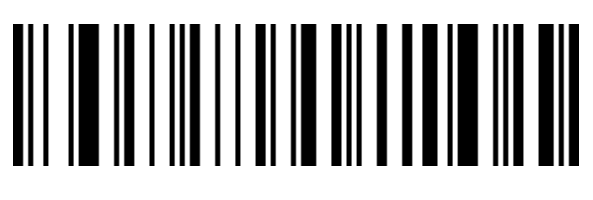

Enable Suffix CODE ID

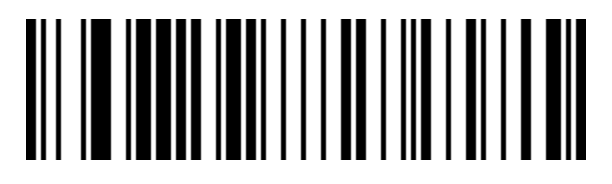

Set CODE ID

(Please set up the custom prefix according to the appendix **Barcode Type Table**

#### and **Data and Digit Barocdes**)

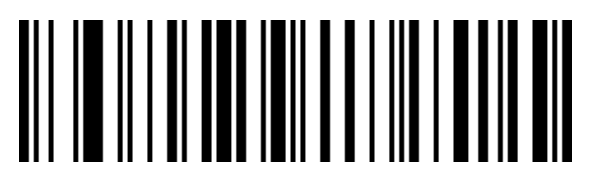

Restore All CODE ID

# <span id="page-24-0"></span>**11.5 AIM ID**

Disable AIM ID (default)

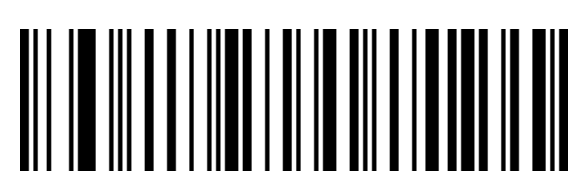

Enable Prefix AIM ID

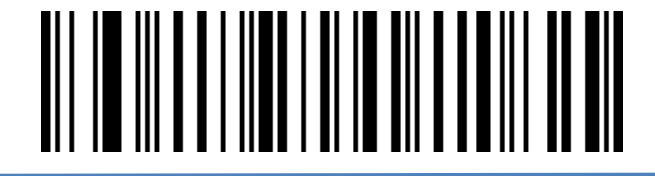

Enable Suffix AIM ID

#### <span id="page-25-0"></span>**12. Data Format**

The data editing function can customize the Data field with the complete barcode content to the 3 fields of Start/Center/End by configuring the length of the Start/End field. Please configure the length of the Start/End field and transmission configuration according to actual needs.

Note: The non-barcode content such as custom prefixes and suffixes, start character, end character, CODE ID, AIM ID, etc. are not affected by the data editing function.

#### <span id="page-25-1"></span>**12.1 Transmission Configuration**

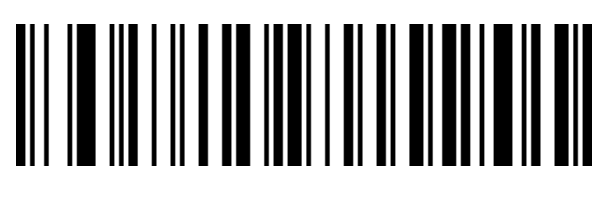

Transmit Original Data (default)

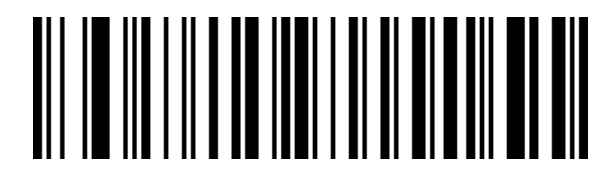

Only Transmit Start Field

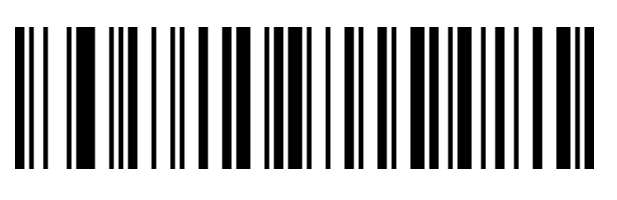

Only Transmit Center Field

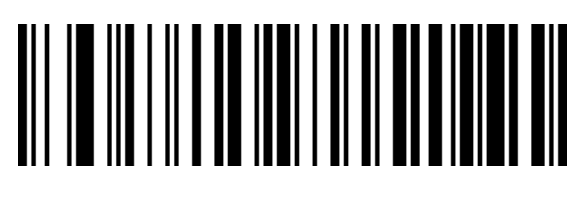

Only Transmit End Field

#### <span id="page-26-0"></span>**12.2 Set Length for Start/End Field**

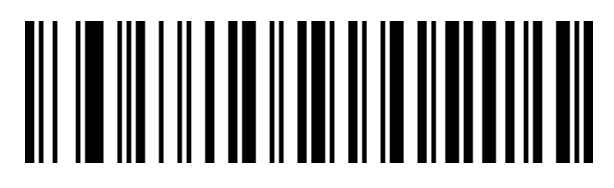

Set Length for Start Field

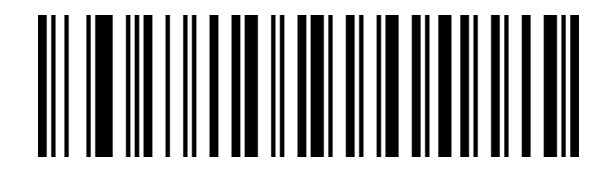

Set Length for End Field

Note: The field length configuration is in bytes, using decimal data for configuration.

Example: If we set the start field as 10 digits, we need to scan parameter Barcode"

**Set Length for Start Field**", and then scan parameter Barcode "**1**", "**0**" and

"**Save**" in the appendix "**Data and Digit Barcodes**".

#### <span id="page-26-1"></span>**12.3 Inverse Barcodes**

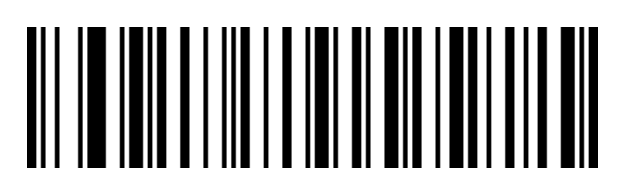

Only Decode Regular Codes

(default)

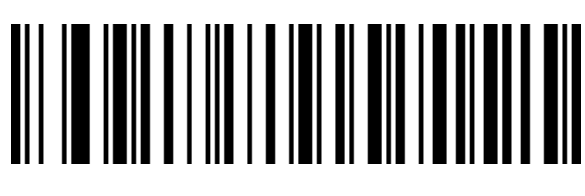

**Only Decode Inverse Codes**

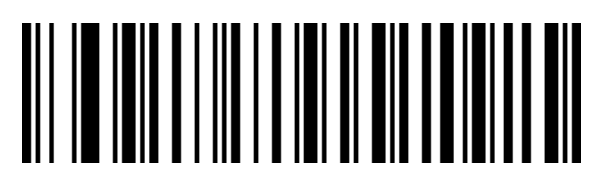

Decode Both

# <span id="page-27-0"></span>**13. Symbologies**

#### <span id="page-27-1"></span>**13.1 Enable/Disable All Symbologies**

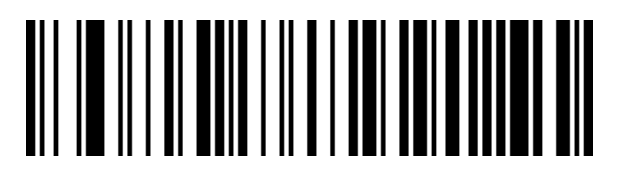

Enable All Symbologies

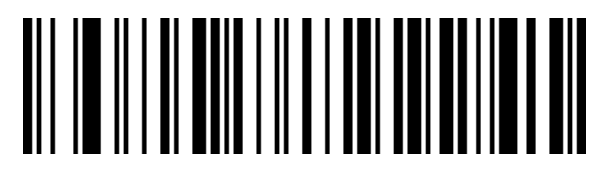

Disable All Symbologies

<span id="page-27-2"></span>**13.2 Enable/Disable All 1D Symbologies**

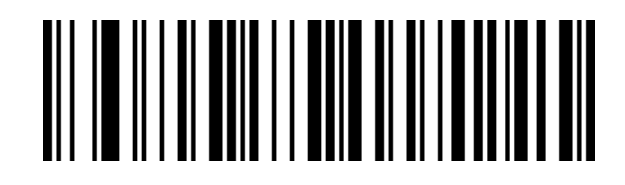

Enable All 1D Symbologies

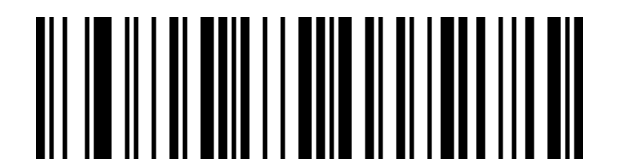

Disable All 1D Symbolgoies

# <span id="page-28-0"></span>**13.3 Enable/Disable All Symbologies**

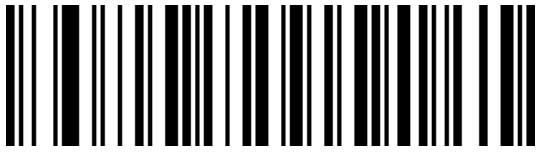

Enable All 2D Symbologies

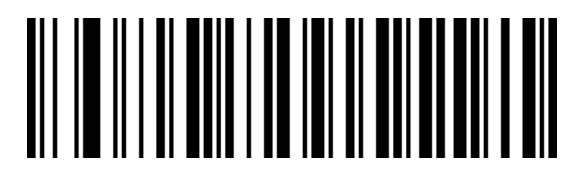

Disable All 2D Symbolgoies

<span id="page-28-1"></span>**13.4 Codabar**

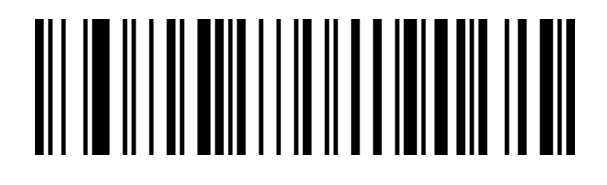

Enable Codabar

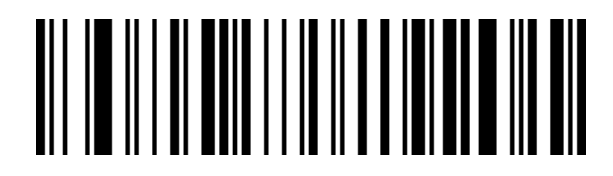

Disable Codabar

#### <span id="page-29-0"></span>**13.5 Codabar - Start/End Character**

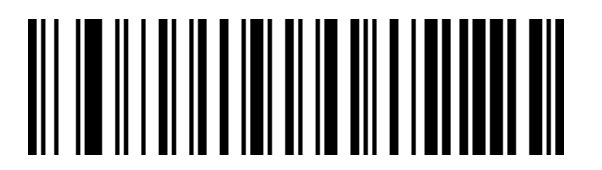

Do not Transmit Start/End Character (default)

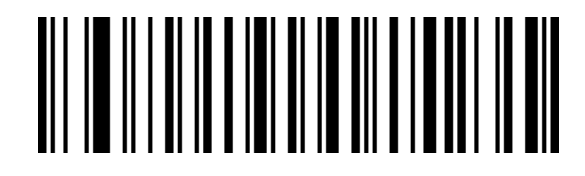

Transmit Start/End Character

<span id="page-29-1"></span>**13.6 Set Length for Codabar** 

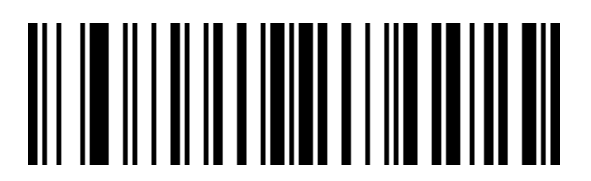

Set the Minimum Length  $(0~50$  digits)

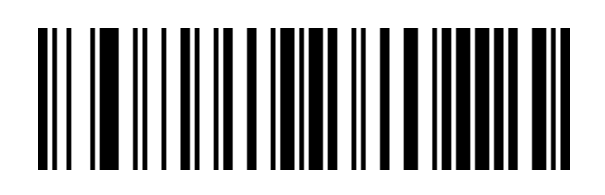

Set Maximum Length (0~50digits)

<span id="page-30-1"></span><span id="page-30-0"></span>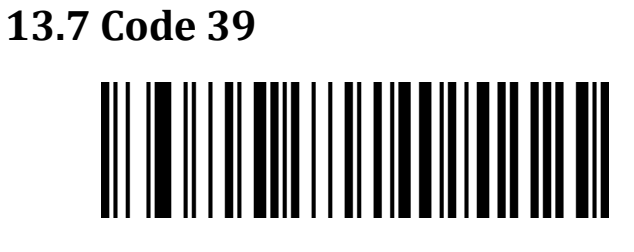

Enable Code 39

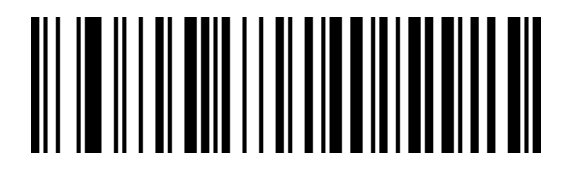

Disable Code 39

#### <span id="page-30-2"></span>**13.8 Code 39 Check Digits**

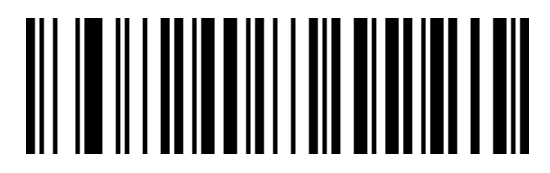

Disable Code 39 Check Digits (default)

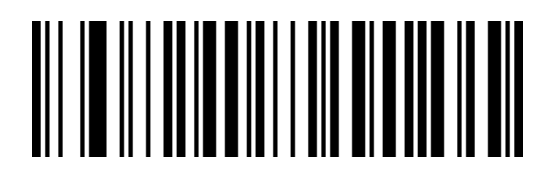

Enable but Do Not Transmit Code 39 Check Bit

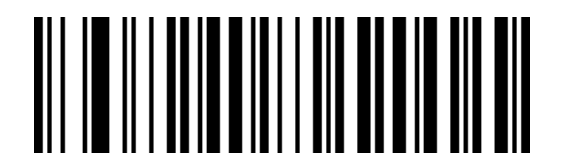

Enable and Transmit Code 39 Check bit

#### <span id="page-30-3"></span>**13.9 Code 39 Full ASCII**

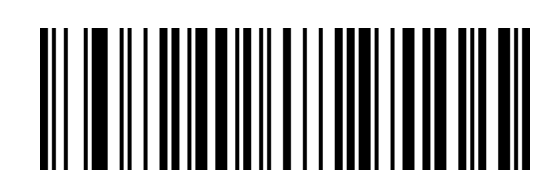

 **Enable** Full ASCII

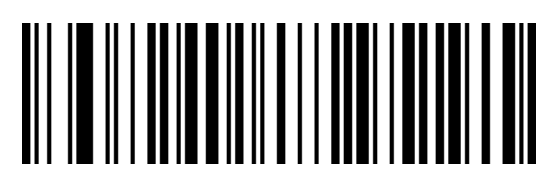

Disable Full ASCII (default)

#### <span id="page-31-0"></span>**13.10 Set Length for Code 39**

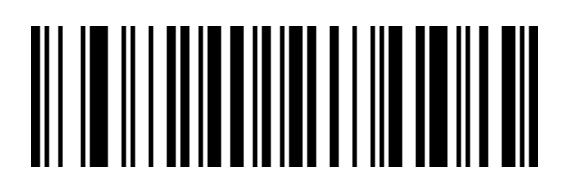

Set the Minimum Length  $(0~50$  digit

s)

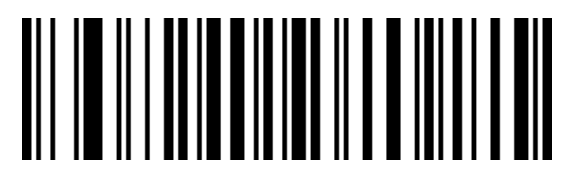

<span id="page-31-1"></span>Set Maximum Length (0~50digits)

**13.11 Code 32** 

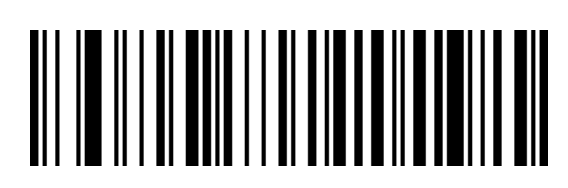

Enable Code 32

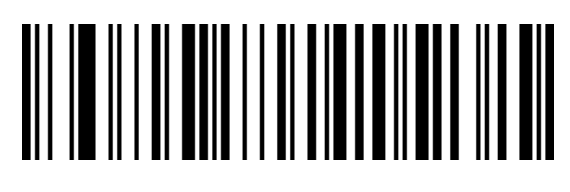

Disable Code 32

<span id="page-32-0"></span>**13.12 Code 32 Prefix**

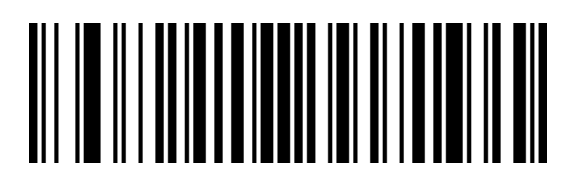

Enable Code 32 Prefix

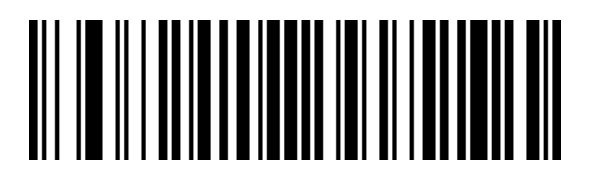

Diable Code 32 Prefix (default)

#### <span id="page-32-1"></span>**13.13 Interleaved 2 of 5(ITF25)**

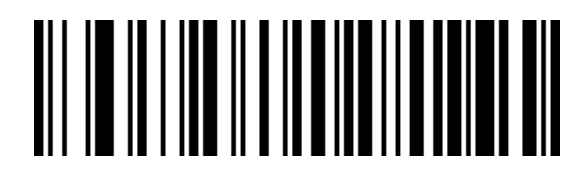

Enable ITF25

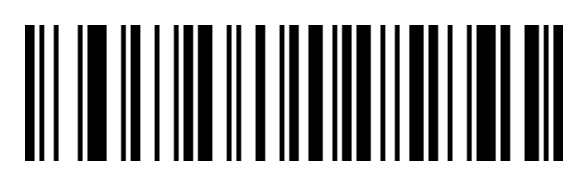

Disable ITF25

#### <span id="page-33-0"></span>**13.14 Interleaved 2 of 5(ITF25)Check Digit**

t)

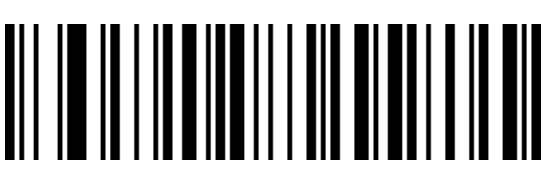

Disable ITF25 Check Digit (defaul

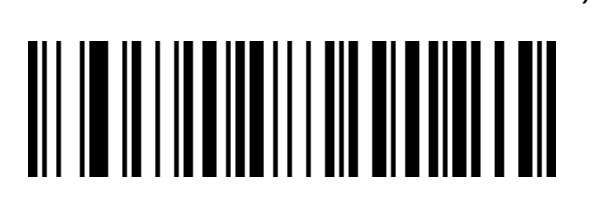

Enable but Do not Transmit ITF25 Check Digit

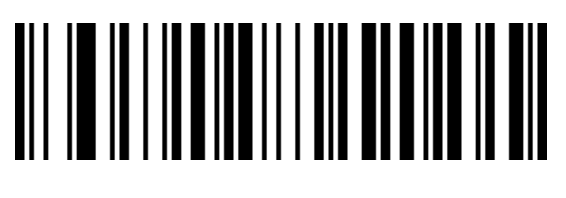

Enable and Transmit ITF25 Check Digit

<span id="page-33-1"></span>**13.15 Set Length for Interleaved 2 of 5 (ITF5)**

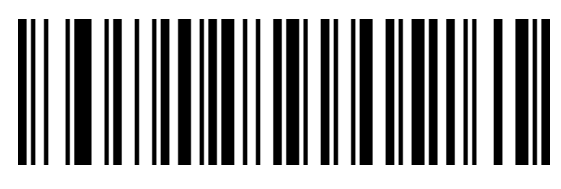

**Enable ITF25 with Any Length (4-24 Digits) (default)** 

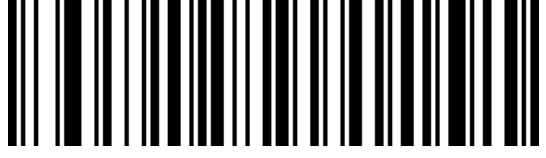

ITF25 6 Digits

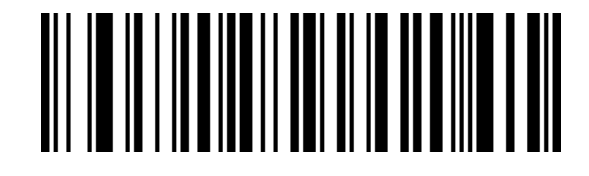

ITF25 8 Digits

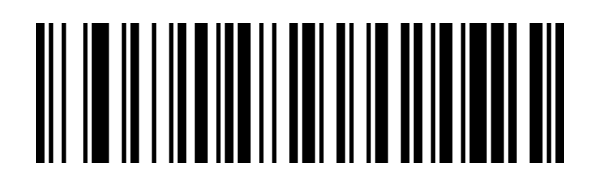

ITF25 10 Digits

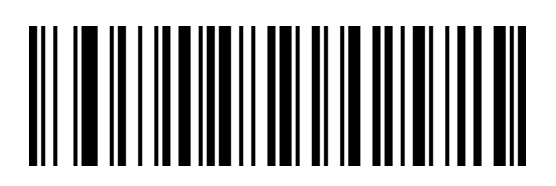

ITF25 12 Digits

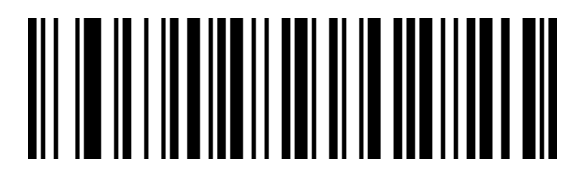

ITF25 14 Digits

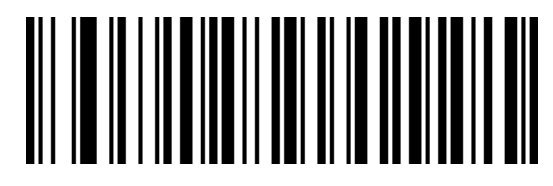

ITF25 16 Digits

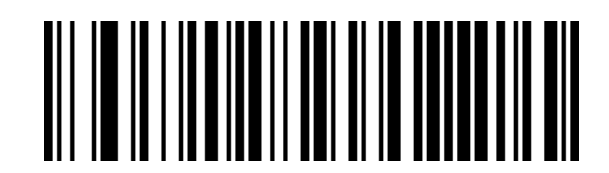

ITF25 18 Digits

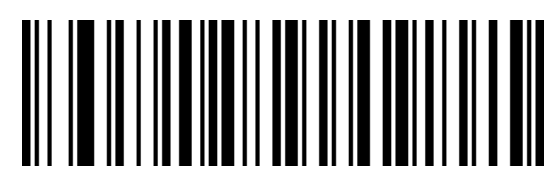

ITF25 20 Digits

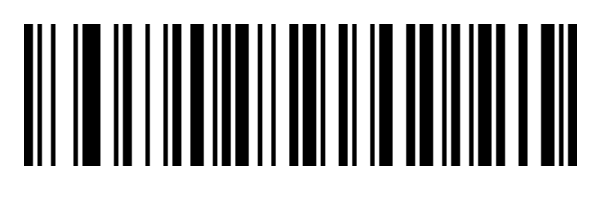

ITF25 22 Digits

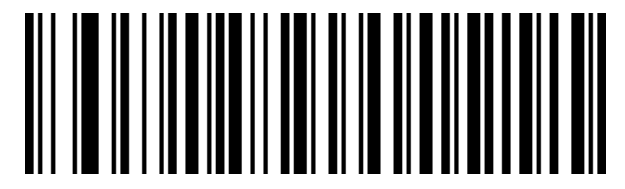

ITF25 24 Digits

#### <span id="page-35-0"></span>**13.16 Set Length for Interleaved 2 of 5**

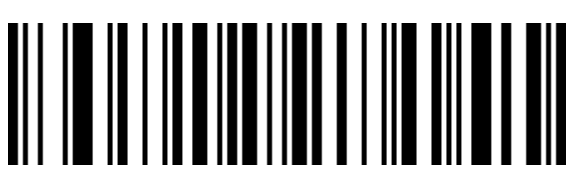

Set the Minimum Length  $(0~50$  digits)

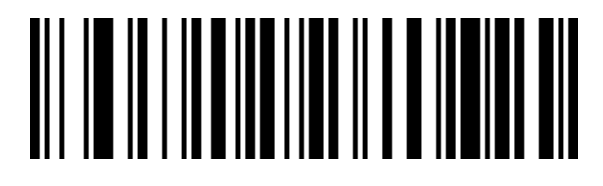

Set the Maximum Length  $(0~50~\text{digits})$ 

#### <span id="page-35-1"></span>**13.17 Industrial 2 of 5/IATA**

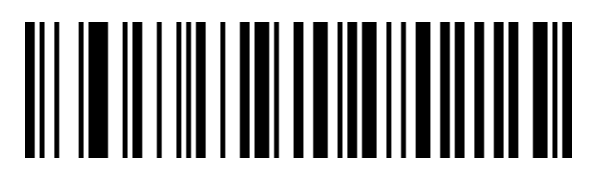

Enable Industrial 2 of 5 /IATA

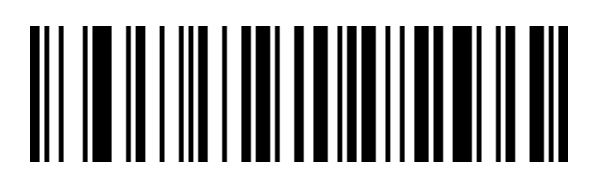

Disable Industrial 2 of 5 /IATA
#### **13.18 Set Length for Industrial 2 of 5 /IATA**

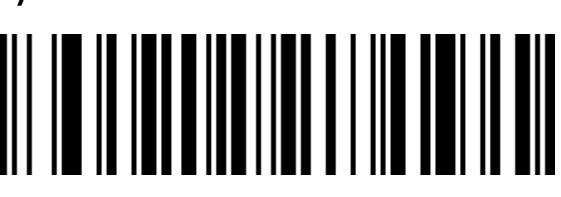

Set the Minimum Length  $(0~50$  digits)

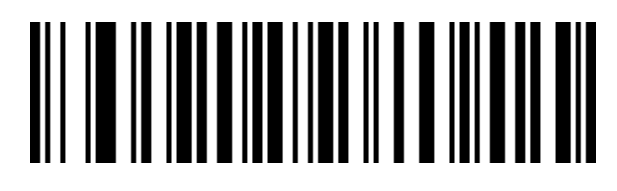

Set the Maximum Length  $(0~50$  digits)

#### **13.19 Matrix 2 of 5(4-24 Digits)**

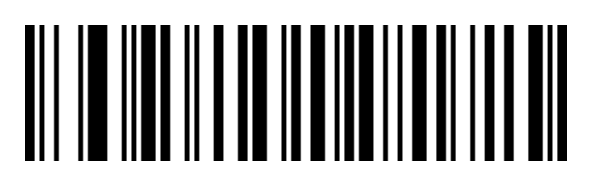

Enable Matrix 2 of 5

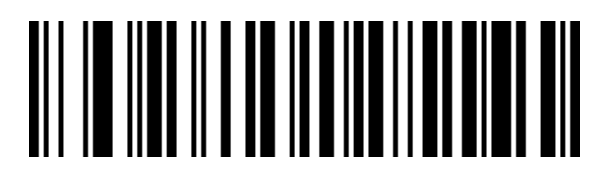

Disable Matrix 2 of 5

#### **13.20 Set Length for Matrix 2 of 5**

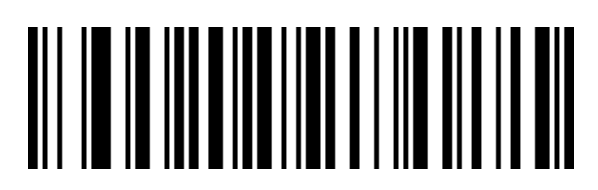

Set the Minimum Length  $(0~50$  digits)

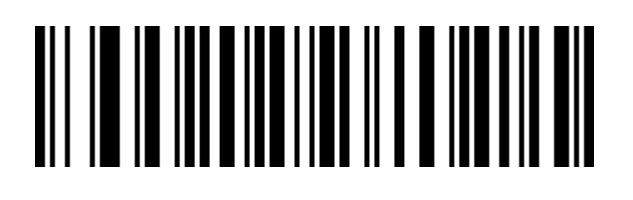

**Set the Maximum Length(0~50 digits)**

**13.21 Code 93**

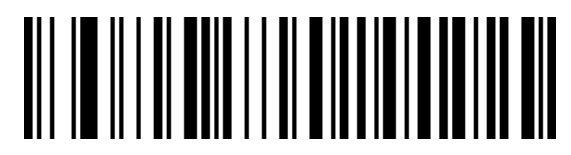

Enable Code 93

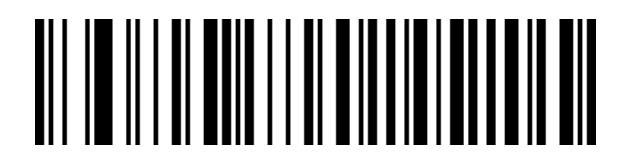

Disable Code 93

#### **13.22 Set Length for Code 93**

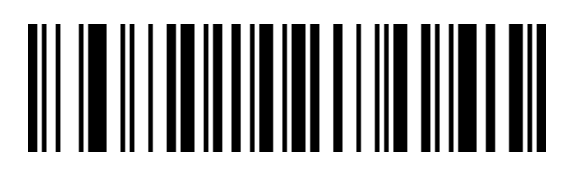

Set the Minimum Length  $(0~50$  digit

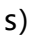

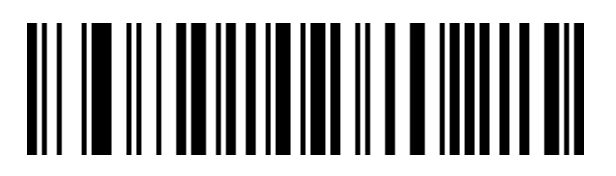

Set the Maximum Length  $(0~50~\text{digits})$ 

**13.23 Code 11**

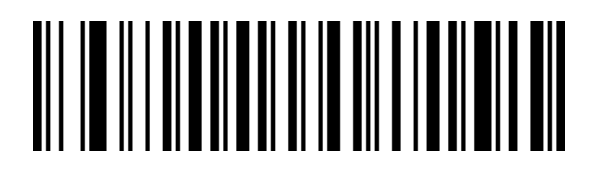

Enable Code 11

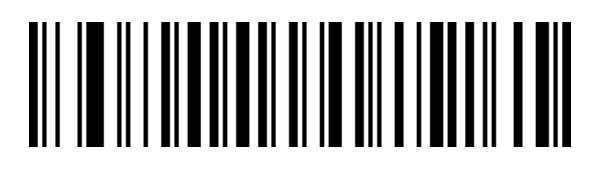

Disable Code 11 (default)

#### **13.24 Code 11 Check Digit Transmission**

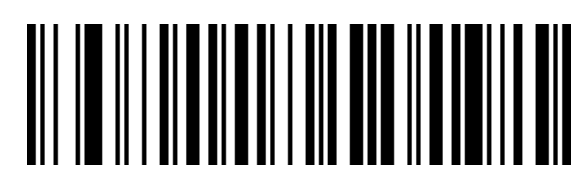

Transmit Code 11 Check Digit

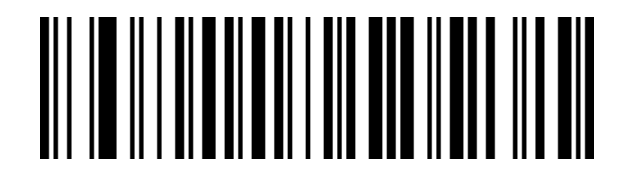

Do Not Transmit Code 11 check digit (default)

**13.25 Code 11 Check Digit**

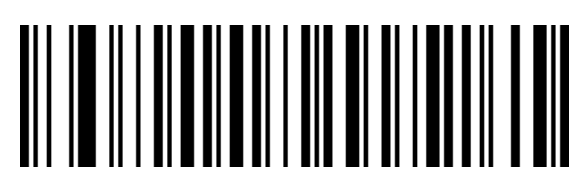

Disable Code 11 Check Digit (default)

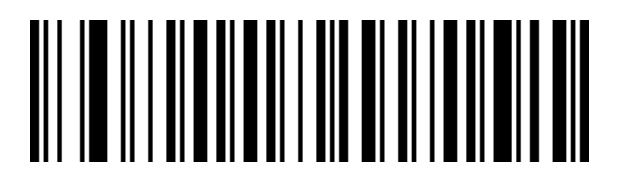

Code 11 1 Check Digit

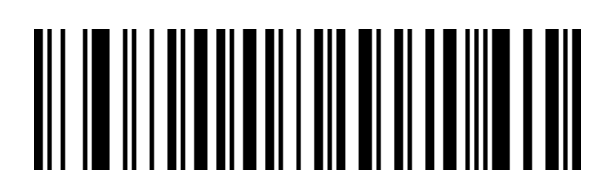

Code 11 2 Check Digits

**13.26 Set Length for Code 11** 

Set the Minimum Length (0~50 digits)

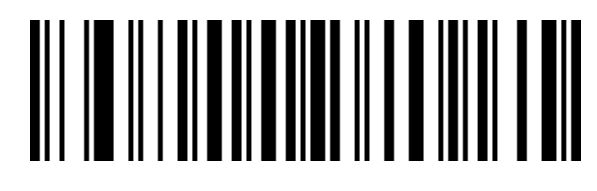

Set the Maximum Length  $(0~50$  digits)

#### **13.27 Code128**

**Code 128**

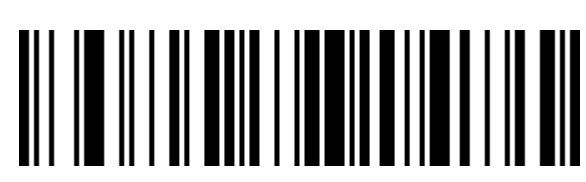

Enable Code 128

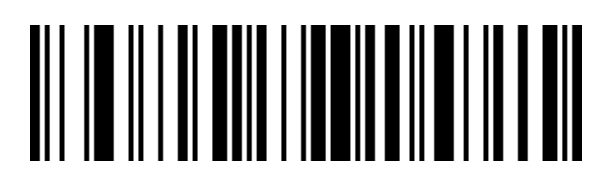

Disable Code 128

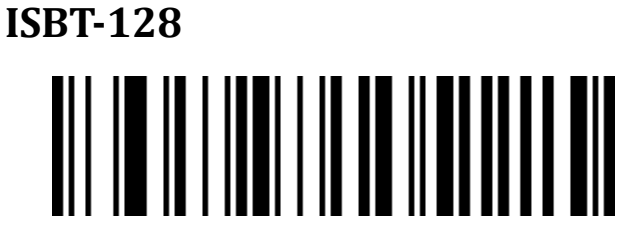

Disable ISBT 128

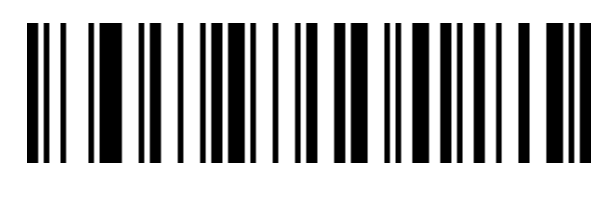

Enable ISBT 128

## **GS1-128**

Enable GS1-128

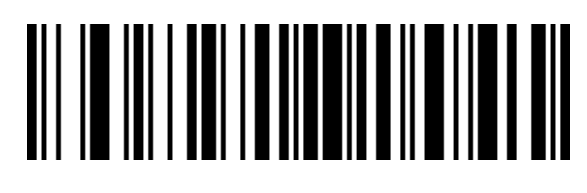

Disable GS1-128

# **Set Length for Code 128**

Set the Minimum Length ( $0~50$  digits)

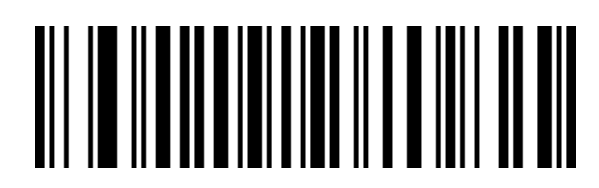

Set the Maximum Length (0~50 digits)

**13.28 UPC-A**

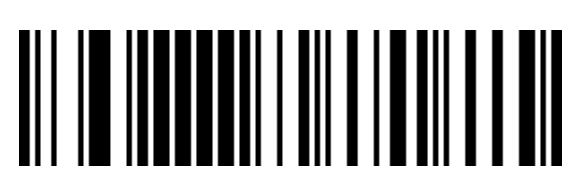

Enable UPC-A

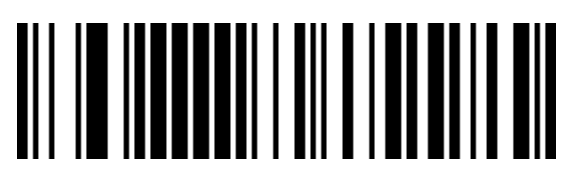

Disable UPC-A

### **UPC-A Check Digit** NI I III I III TA'I NI AN AIT<br>Ni Till I III Ta'i Ni An Ait

Transmit UPC-A Check Digits (default)

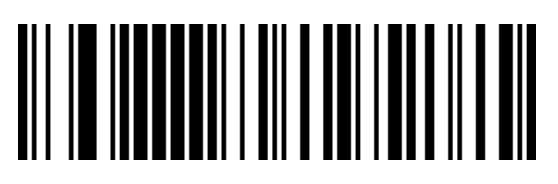

Do not Transmit UPC-A Check

Digits

**Convert UPC-A to EAN-13**

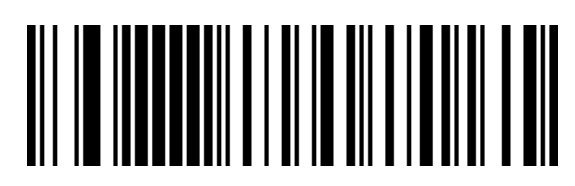

Enable Convert UPC-A to EAN-13

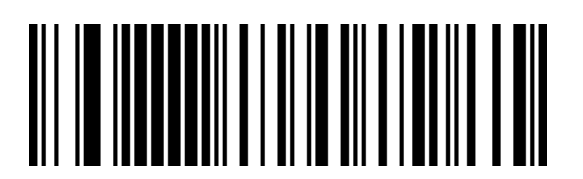

Disable Convert UPC-A to EAN-13 (default)

**13.29 UPC-E**

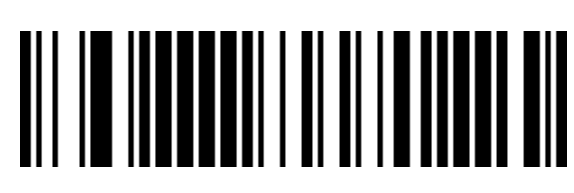

Enable UPC-E

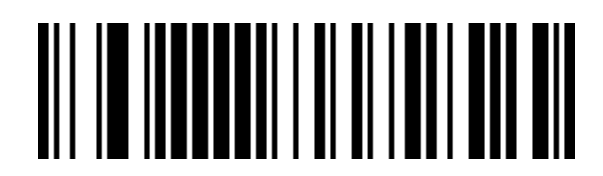

Disable UPC-E

**UPC-E Check Digit**

Transmit UPC-E Check Digits (default)

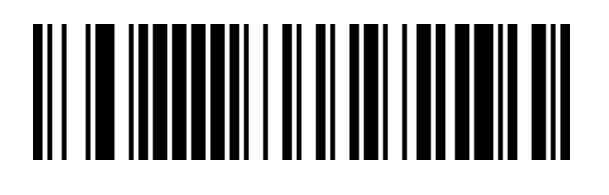

Digit

## **Convert UPC-E to UPC-A**

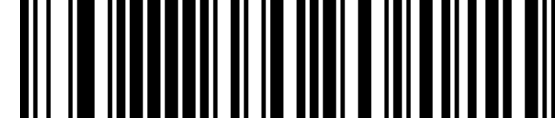

Enable Convert UPC-E to UPC-A

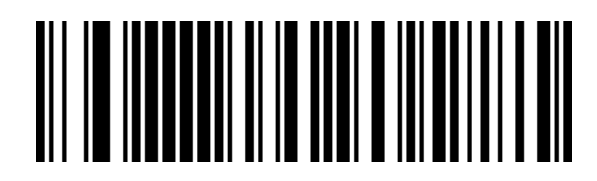

Do Not Transmit UPC-E Check

Disable Convert UPC-E to UPC-A (default)

**13.30 EAN/JAN-8** 

Enable EAN/JAN-8

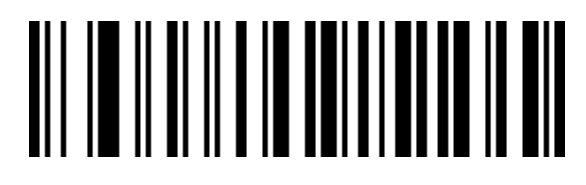

Disable EAN/JAN-8

#### **13.31 Convert EAN-8 to EAN-13**

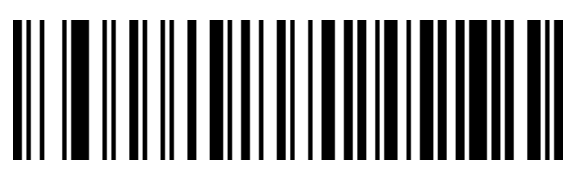

Disable Convert EAN-8 to EAN-13 (default)

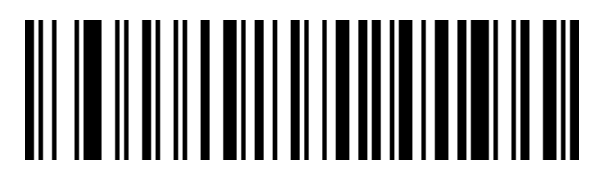

Enable Convert EAN-8 to EAN-13

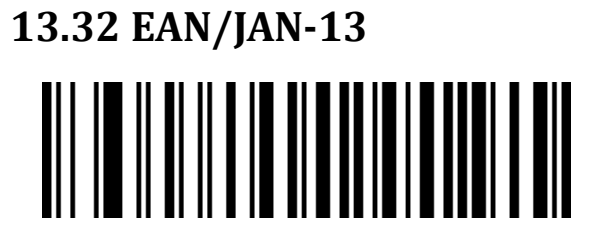

Enable EAN/JAN-13

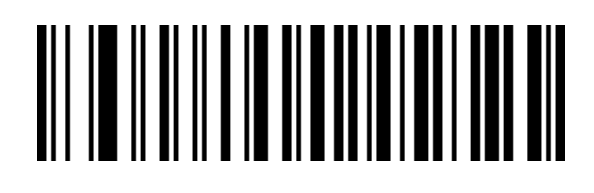

Disable EAN/JAN-13

**13.33 UPC/EAN/JAN Supplemental**

Ignore UPC/EAN/JAN Supplemental

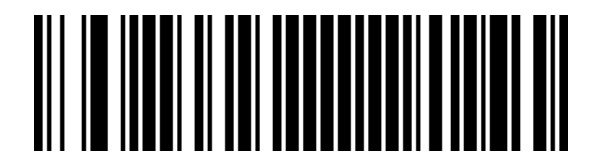

Decode UPC/EAN/JAN Supplemental

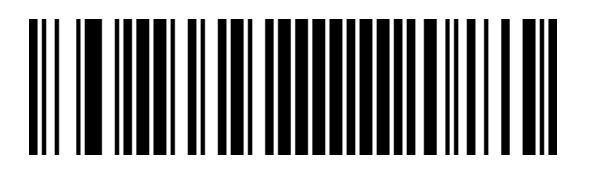

Autodiscriminate UPC/EAN/JAN Supplemental

**Convert EAN13 to ISBN**

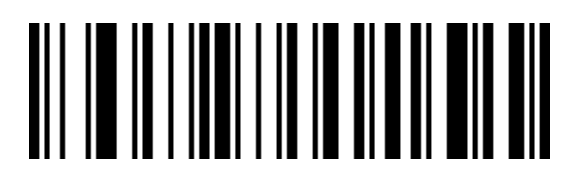

Enable Convert EAN13 to ISBN

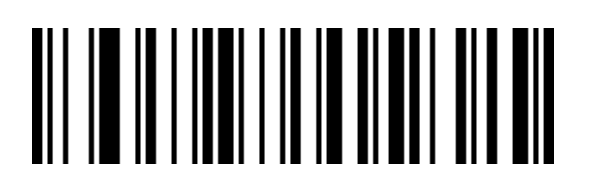

Disable Convert EAN13 to ISBN (default)

**Convert EAN13 to ISSN**

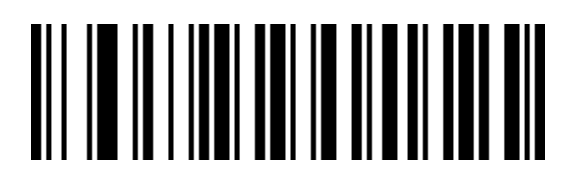

Enable Convert EAN13 to ISSN

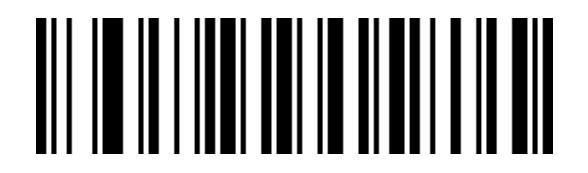

Disable Convert EAN13 to ISSN (default)

#### **13.34 GS1 DataBar(RSS14)**

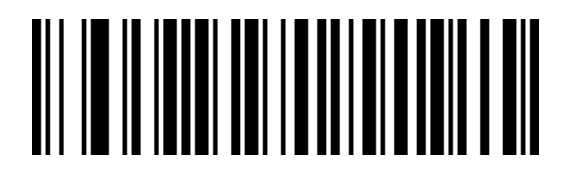

Enable GS1 DataBar

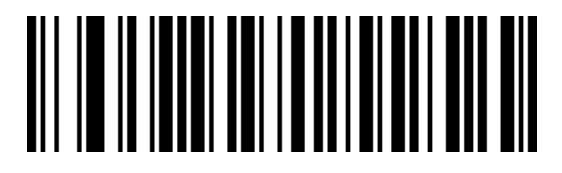

Disable GS1 DataBar

**13.35 GS1 DataBar Limited**

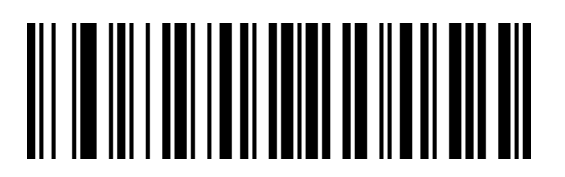

Enable GS1 DataBar Limited

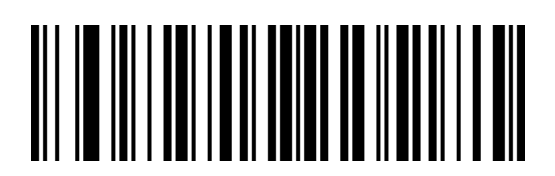

Disable GS1 DataBar Limited

#### **13.36 GS1 DataBar Expanded**

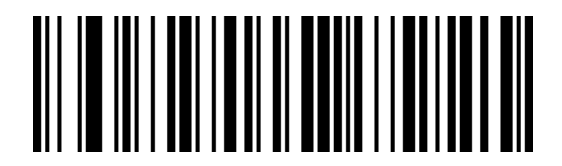

Disable GS1 DataBar Expanded

**13.37 MSI**

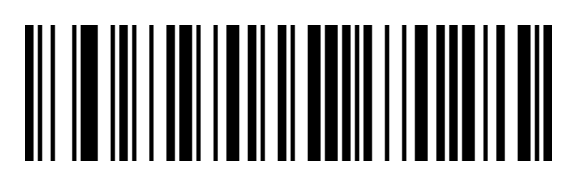

Enable GS1 DataBar Expanded

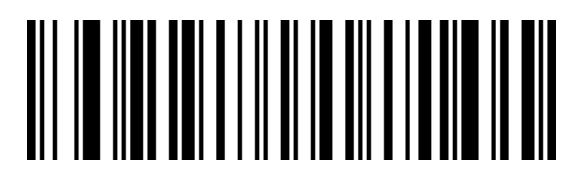

Enable MSI

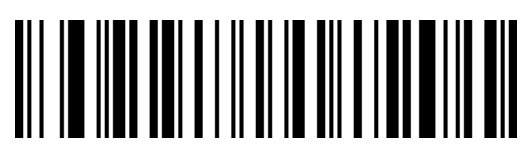

Disable MSI (default)

**MSI Check Digit Transmission**

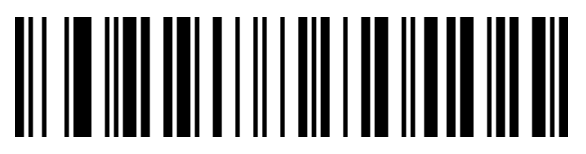

Transmit MSI Check Digit

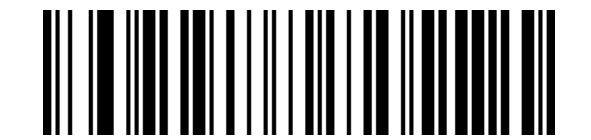

Do Not Transmit MSI Check Digit (default)

**MSI Check Digits**

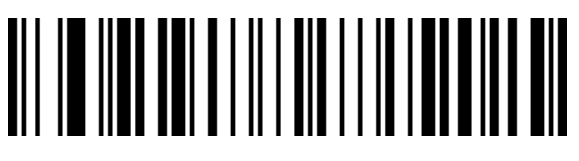

MSI 1 Check Digit (default)

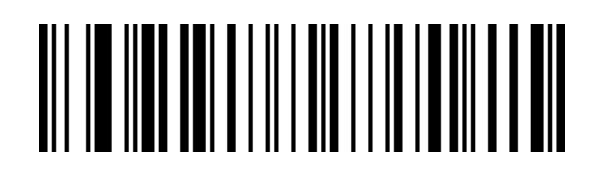

MSI 2 Check Digits

#### **MSI 2 Check Digit Option**

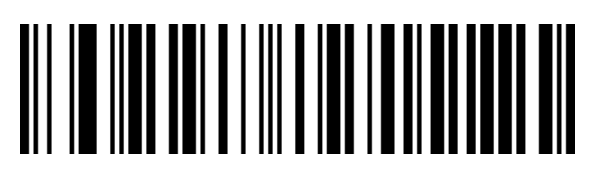

MOD10/MOD10 (default)

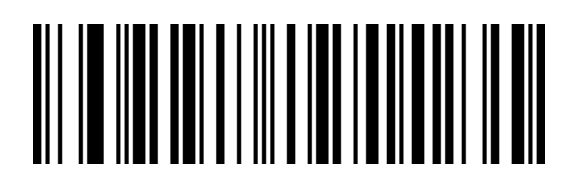

MOD10/MOD11

**Set Length for MSI**

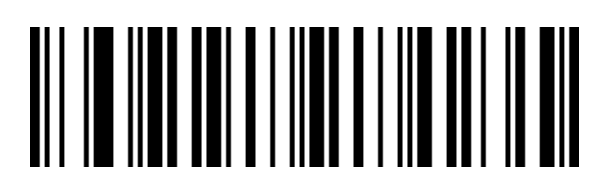

Set the Minimum Length  $(0~50$  digit

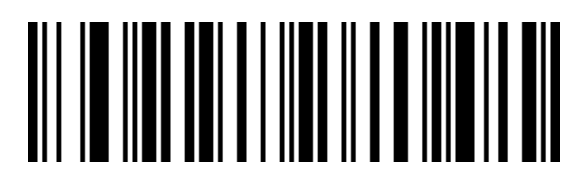

Set the Maximum Length  $(0~50~\text{digits})$ 

#### **13.38 Febraban**

**Note:Please disable AIM ID before enabling the Febraban** 

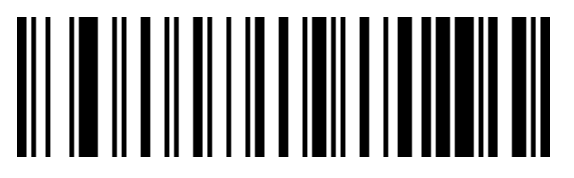

Enable Febraban (ITF25)

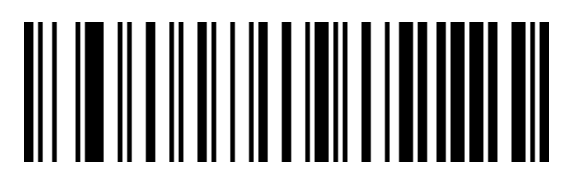

Disable Febraban (ITF25) (default)

#### **Enable/Disable Febraban(CODE128)**

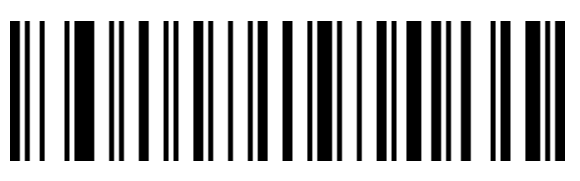

Enable Febraban (CODE128)

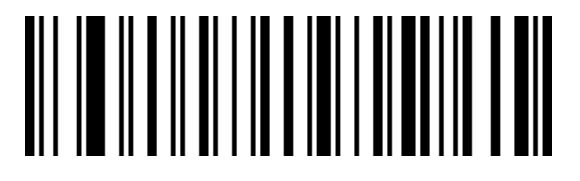

Disable Febraban (CODE128) (default)

#### **Febraban Check Digit**

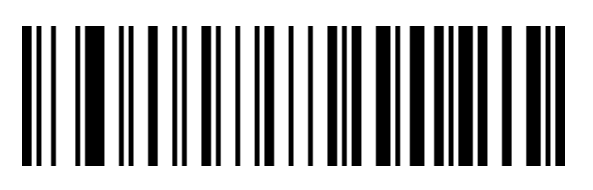

Enable Febraban Check Digit

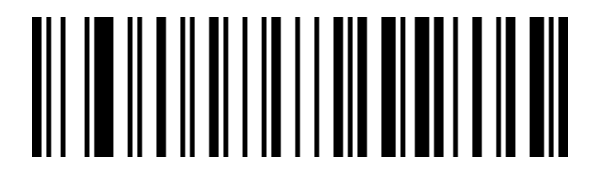

Disable Febraban Check Digit (default)

**13.39 PDF417**

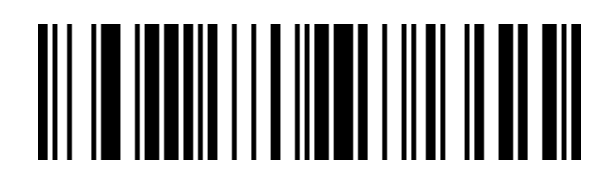

Enable PDF417

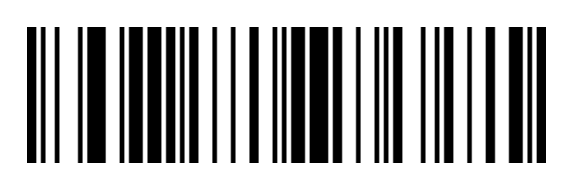

Disable PDF417

**13.40 Micro PDF417**

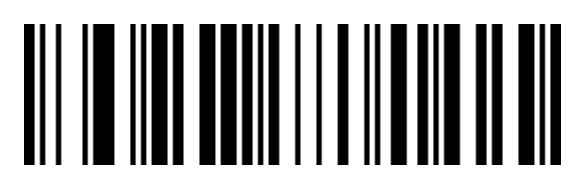

Enable Micro PDF417

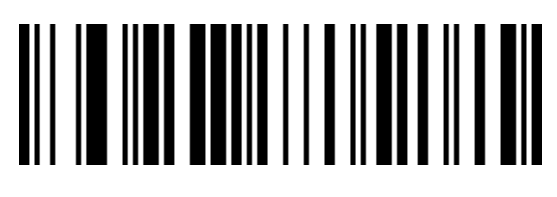

Disable Micro PDF417

**13.41 QR Code**

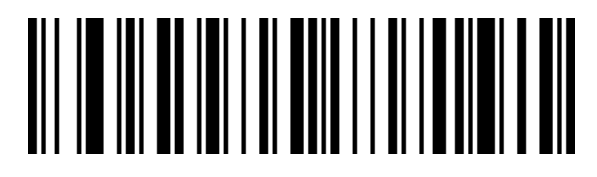

Enable QR

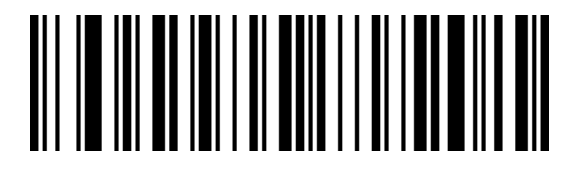

Disable QR

**13.42 Micro QR**

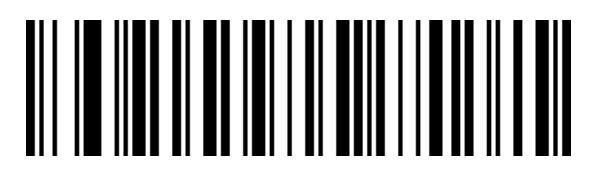

Enable Micro QR

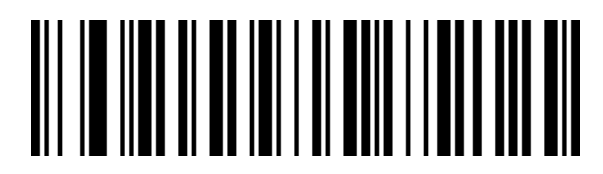

Disable Micro QR

**13.43 Data Matrix**

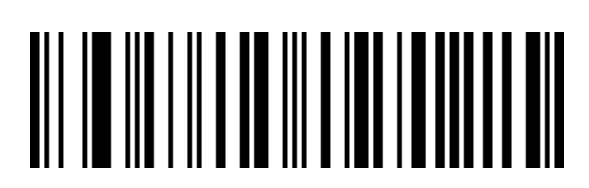

Enable Data Matrix

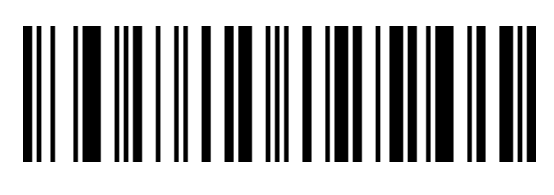

Disable Data Matrix

**9.33 Aztec Code**

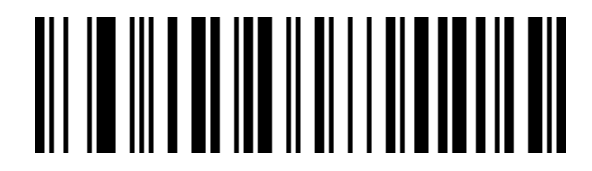

Enable Aztec

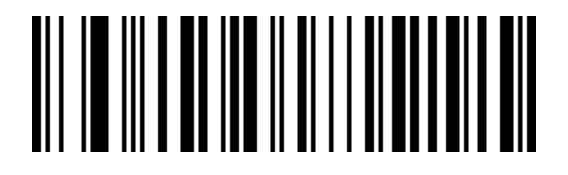

Disable Aztec

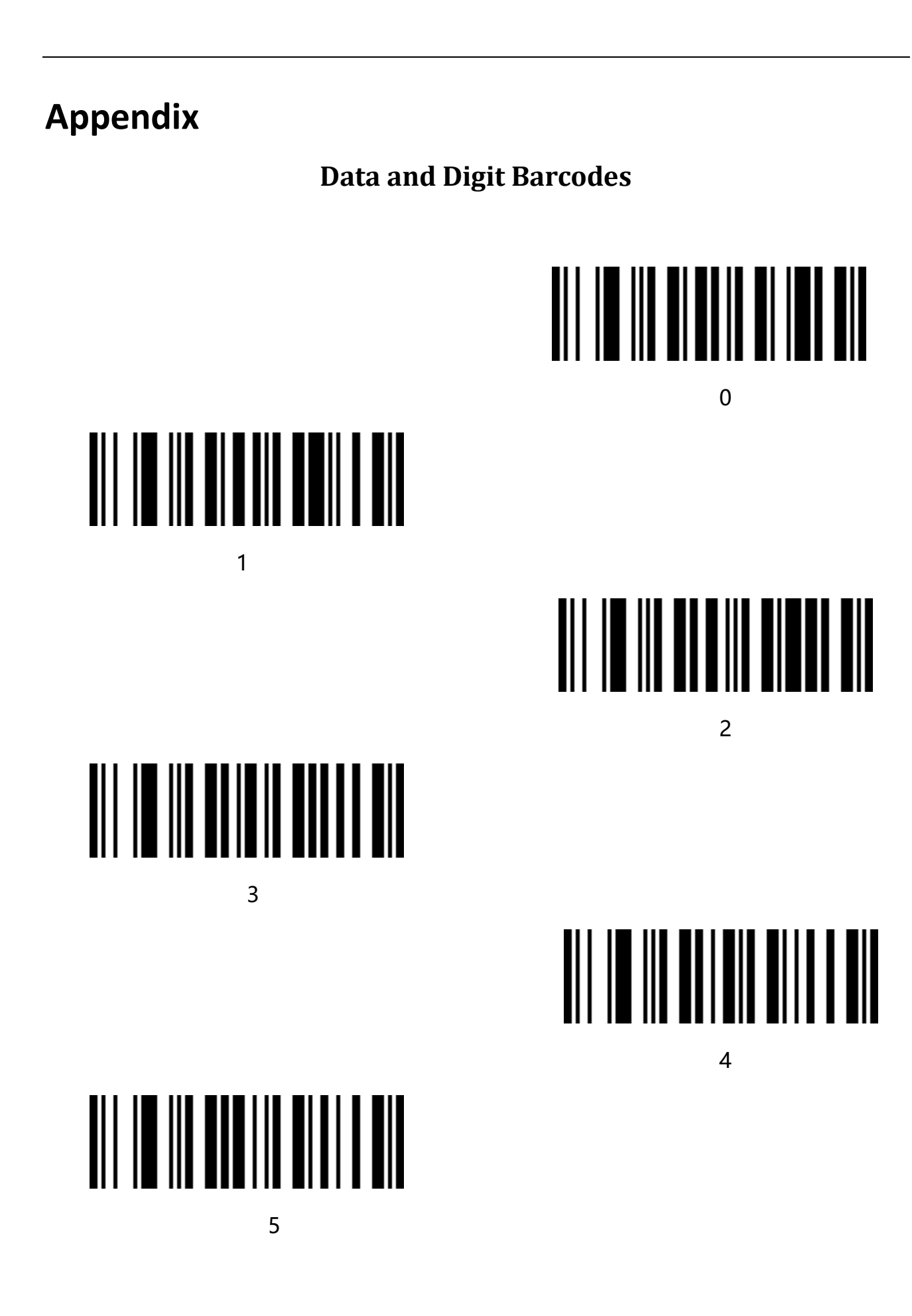

## 

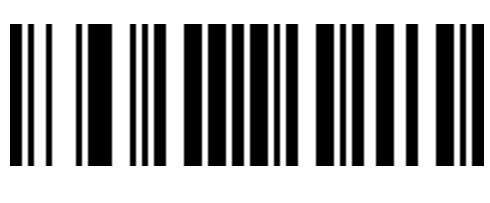

 $\overline{7}$ 

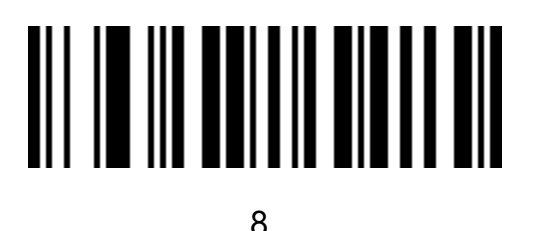

6

9

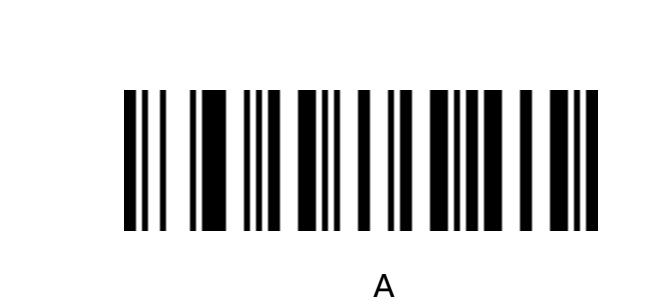

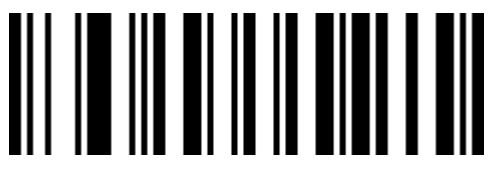

B

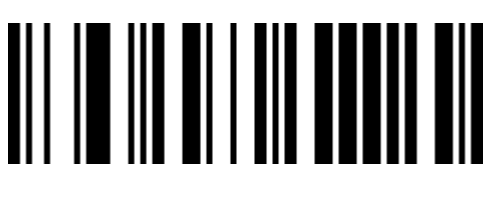

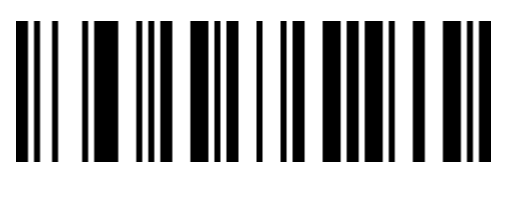

D

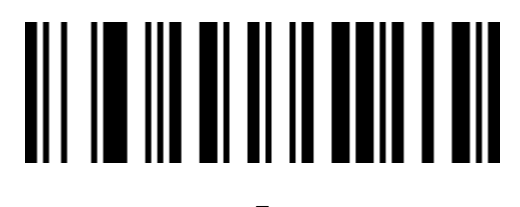

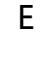

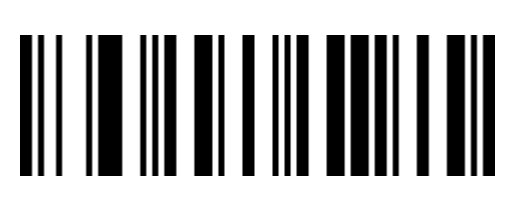

F

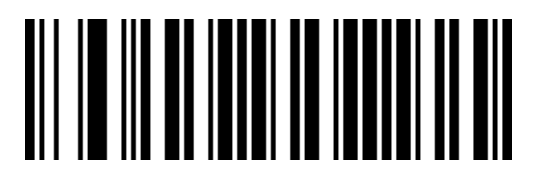

**Cancel Current Configuration** 

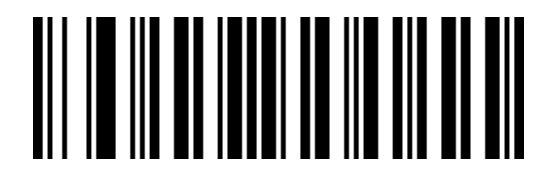

**Cancel Last Strip Digits** 

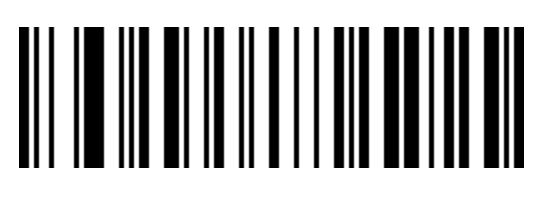

Cancel Last Digit

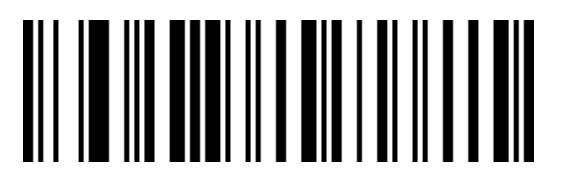

Save

#### **Barcode ID Table**

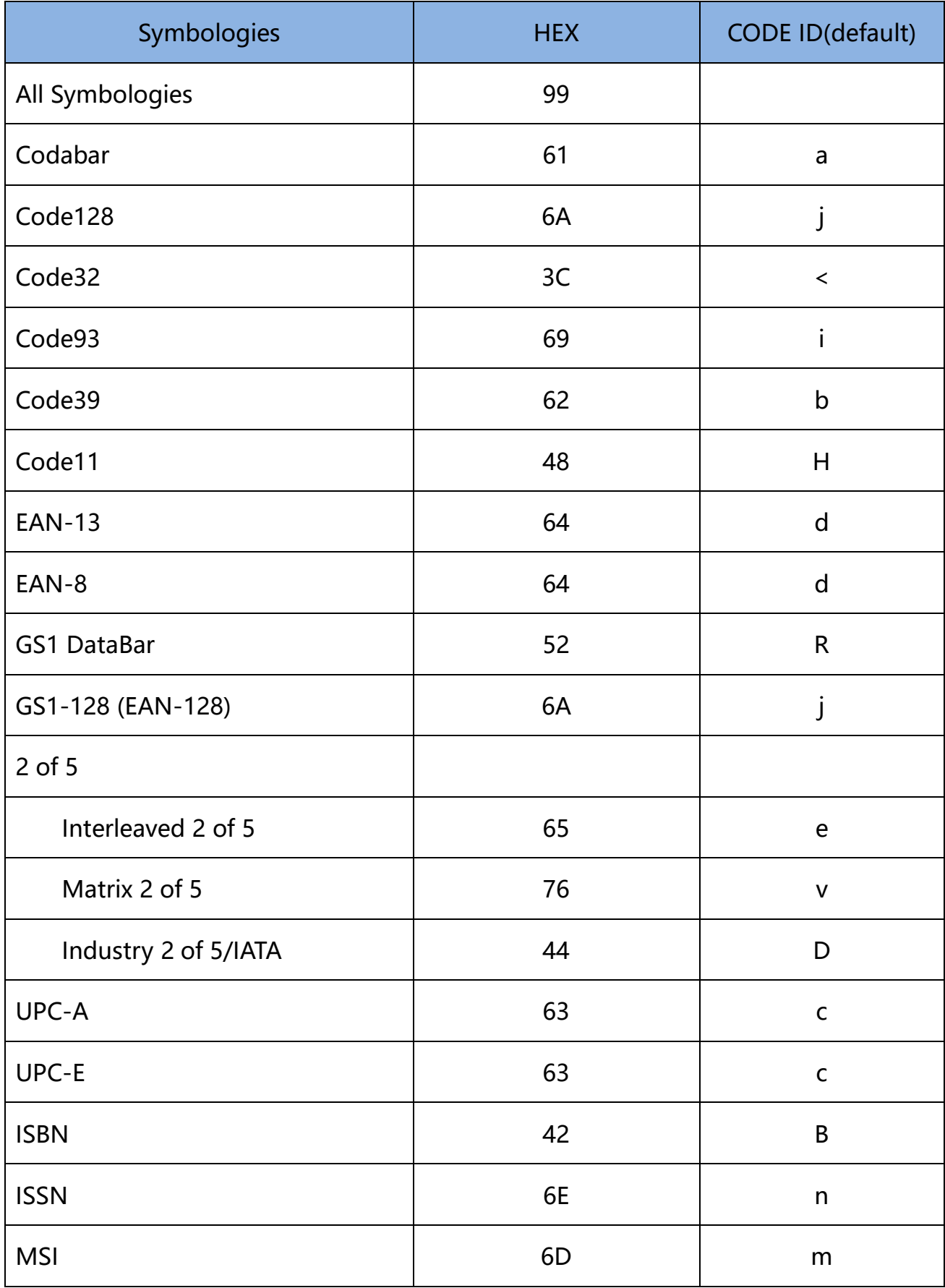

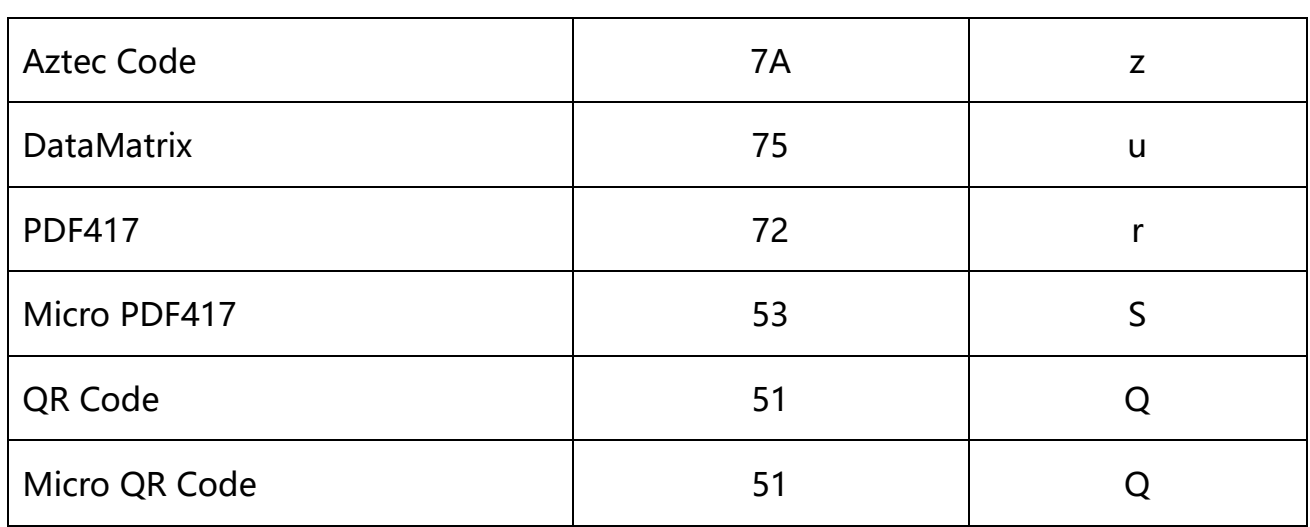

#### **AIM ID Table**

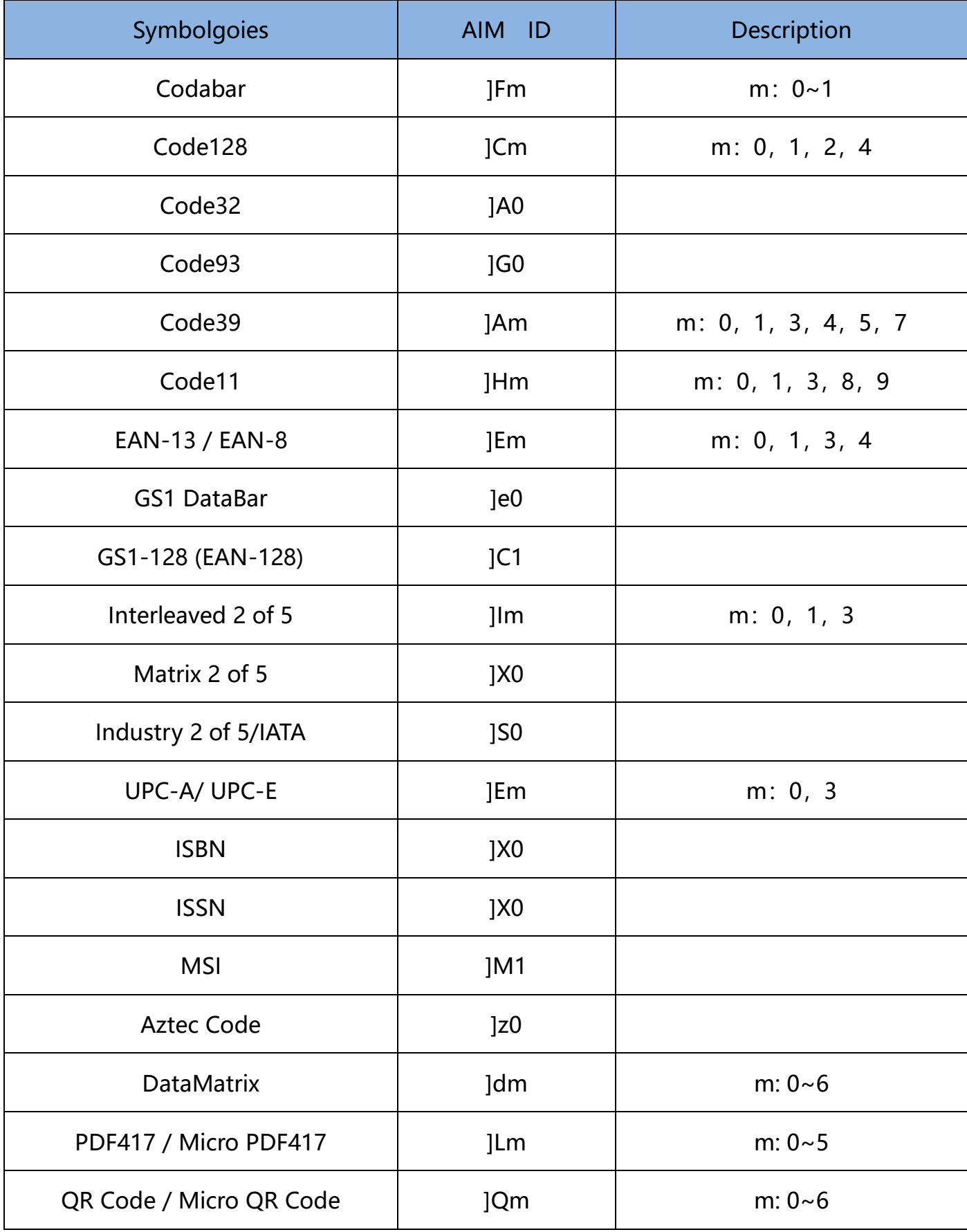

#### **Appendix 1 Control Character**

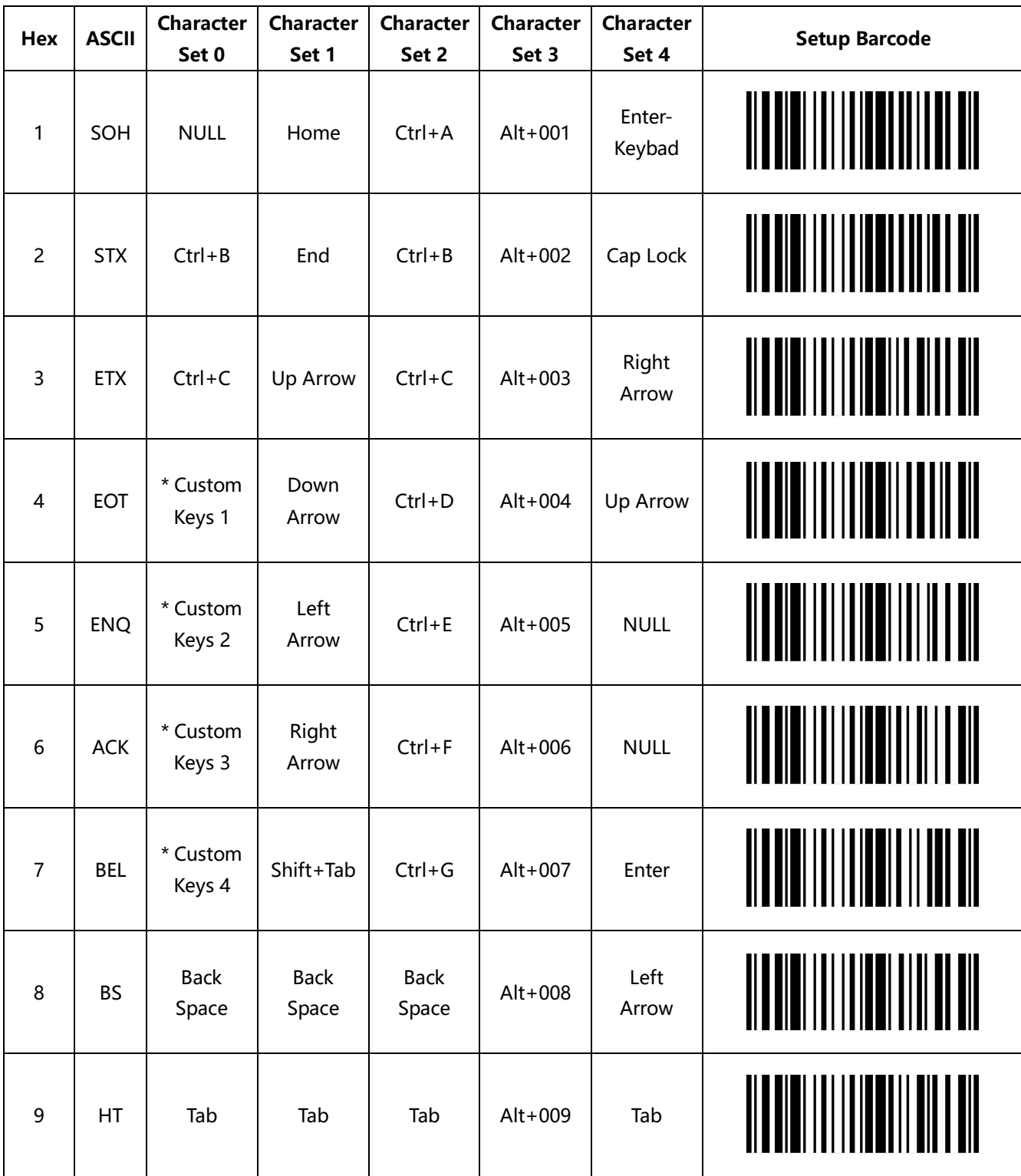

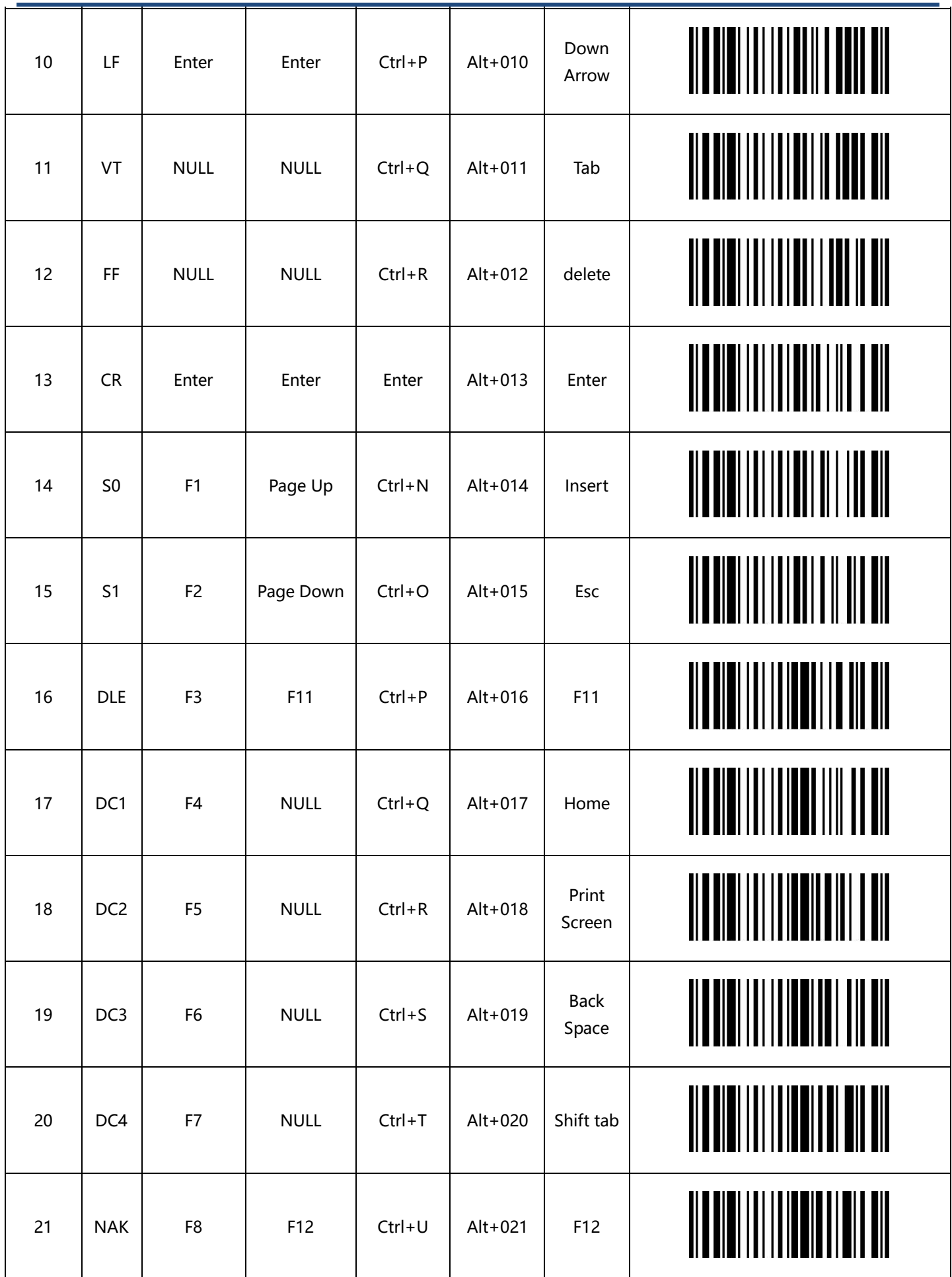

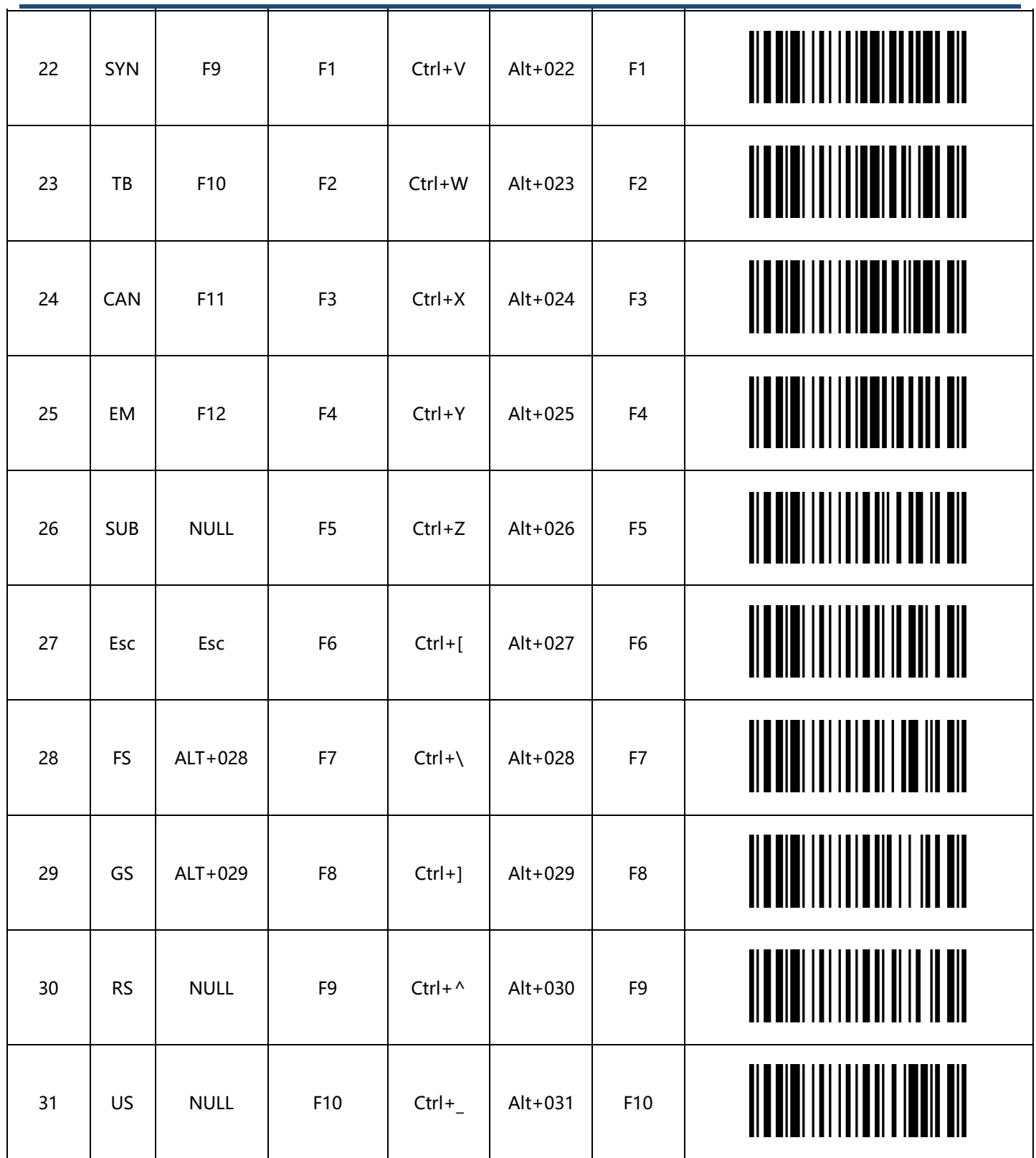

#### **Appendix 2 Visible ASCII Character**

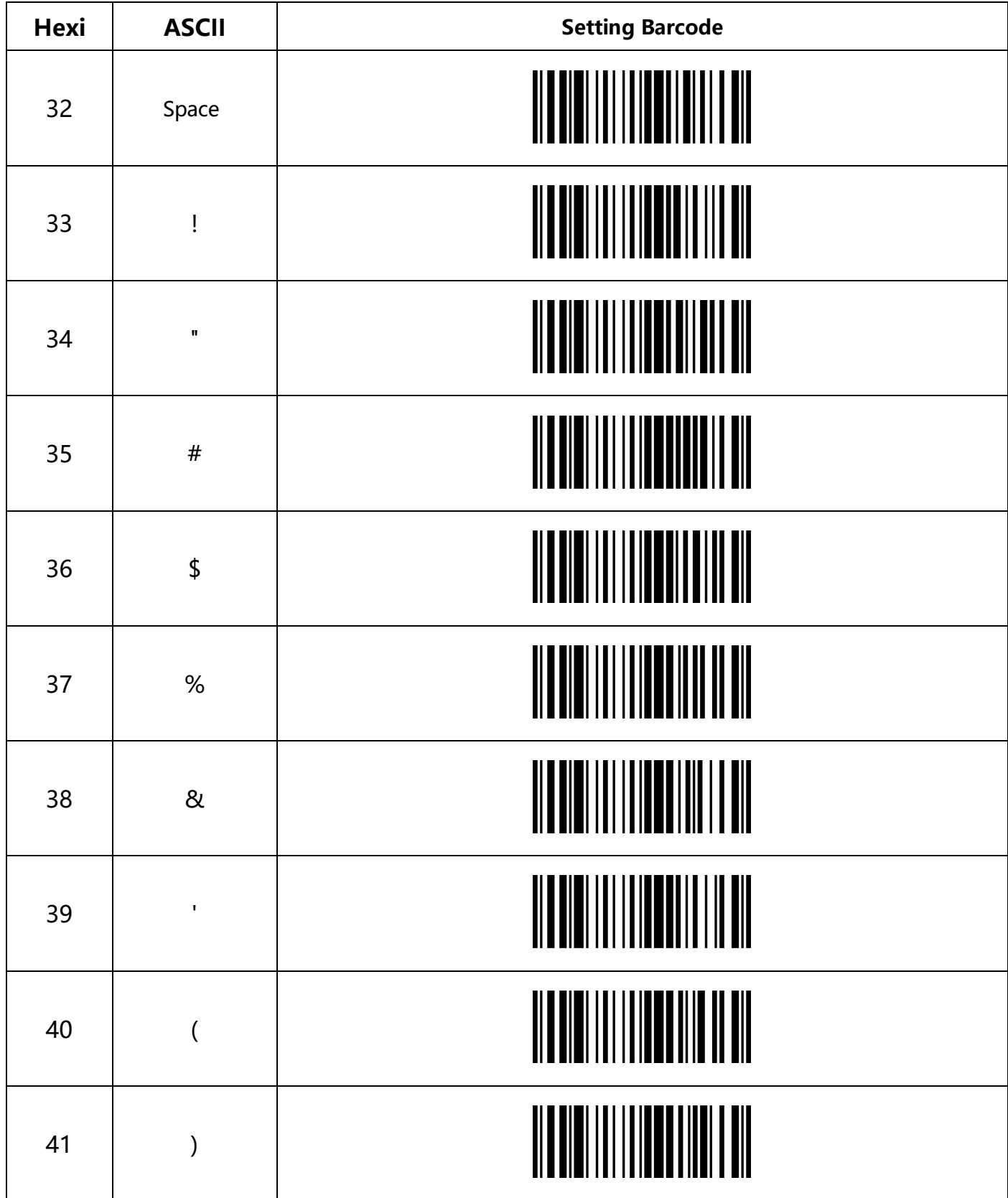

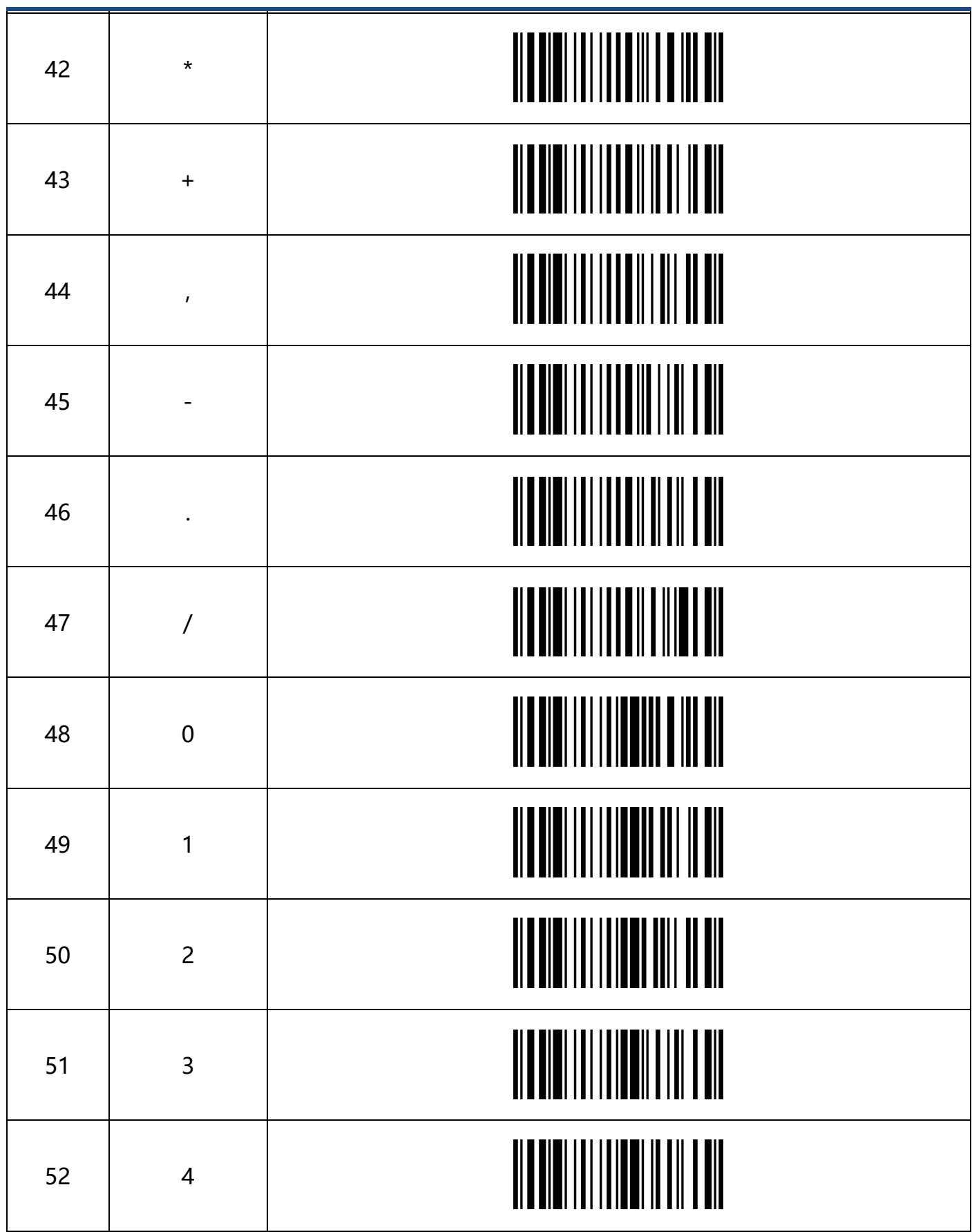

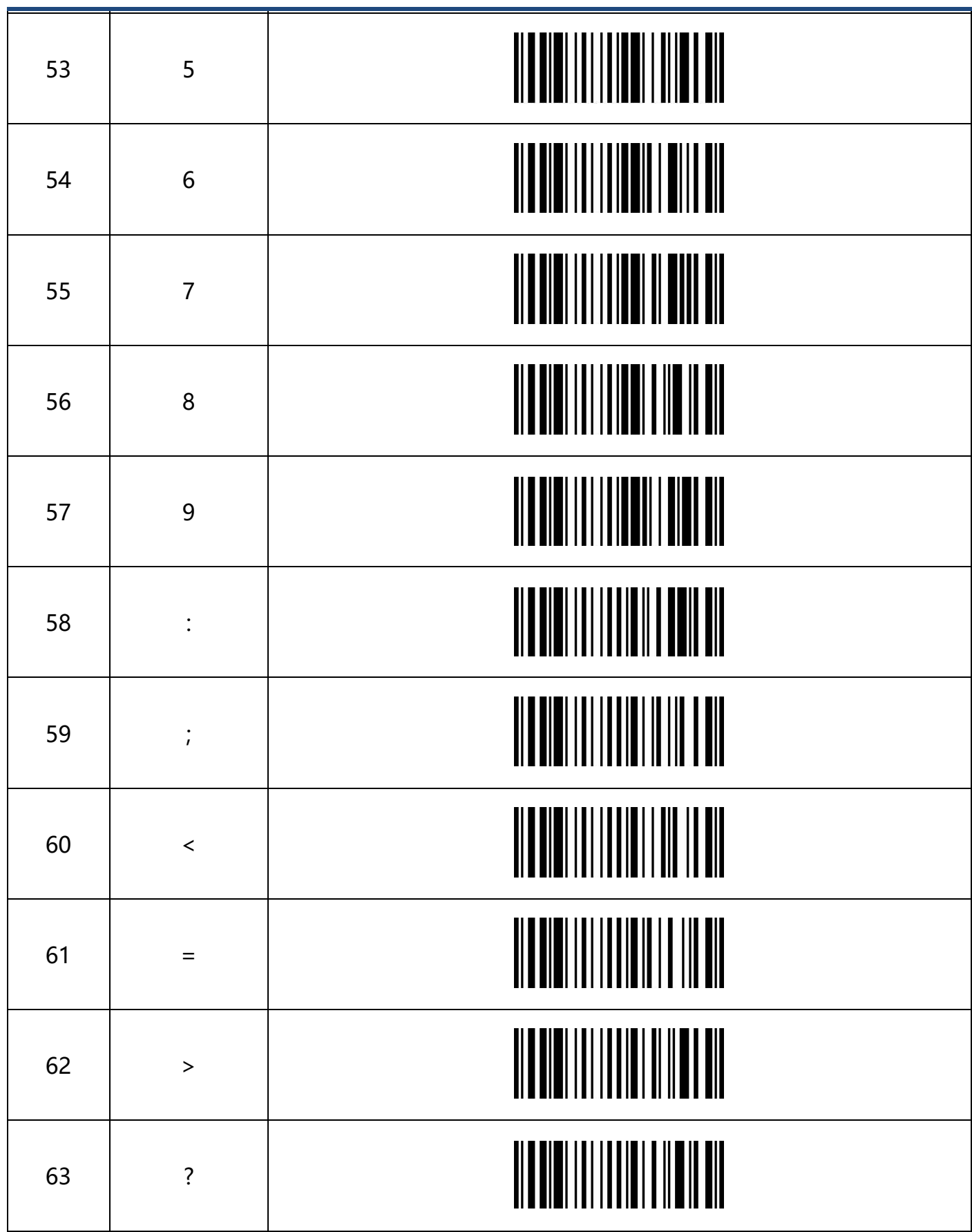

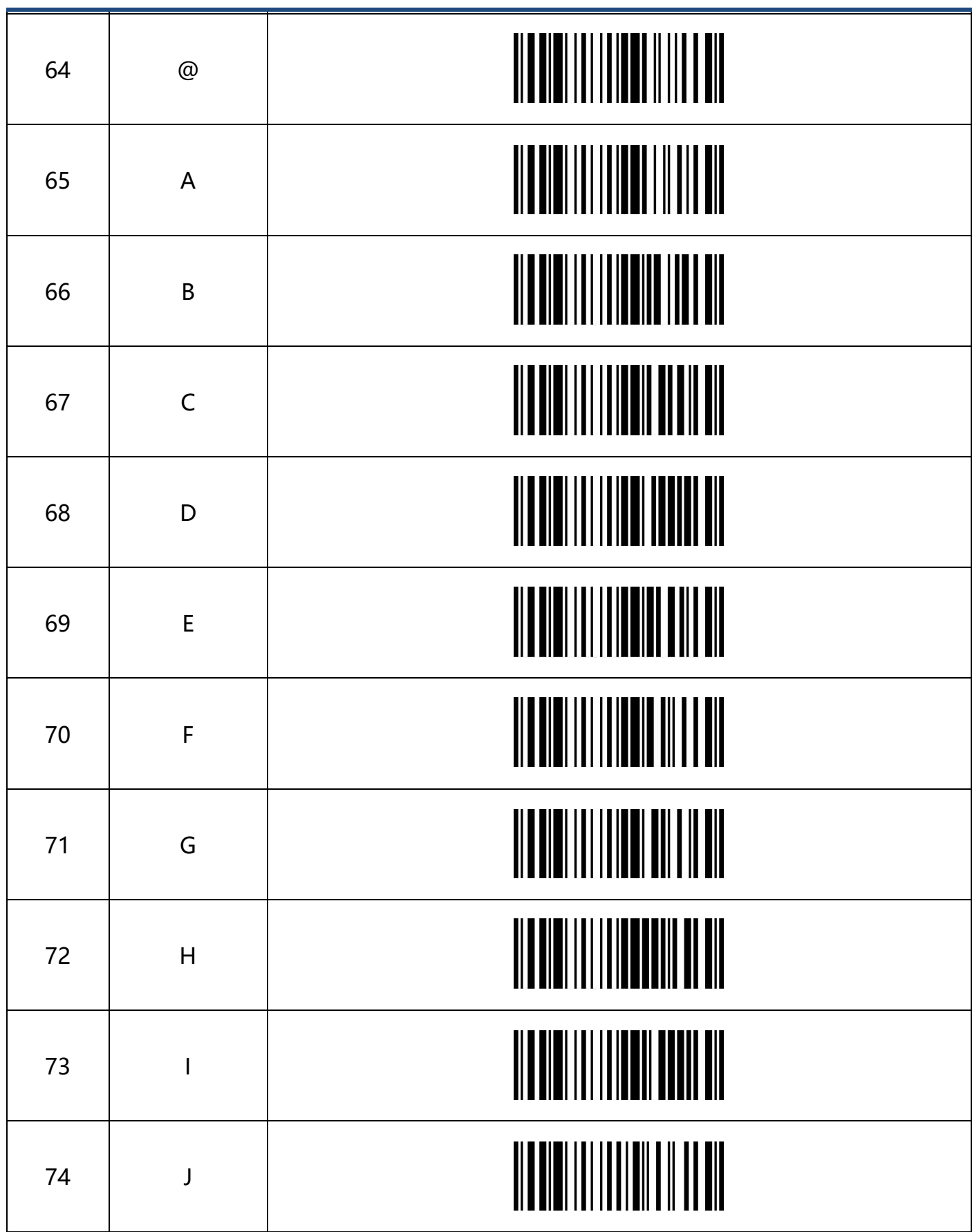

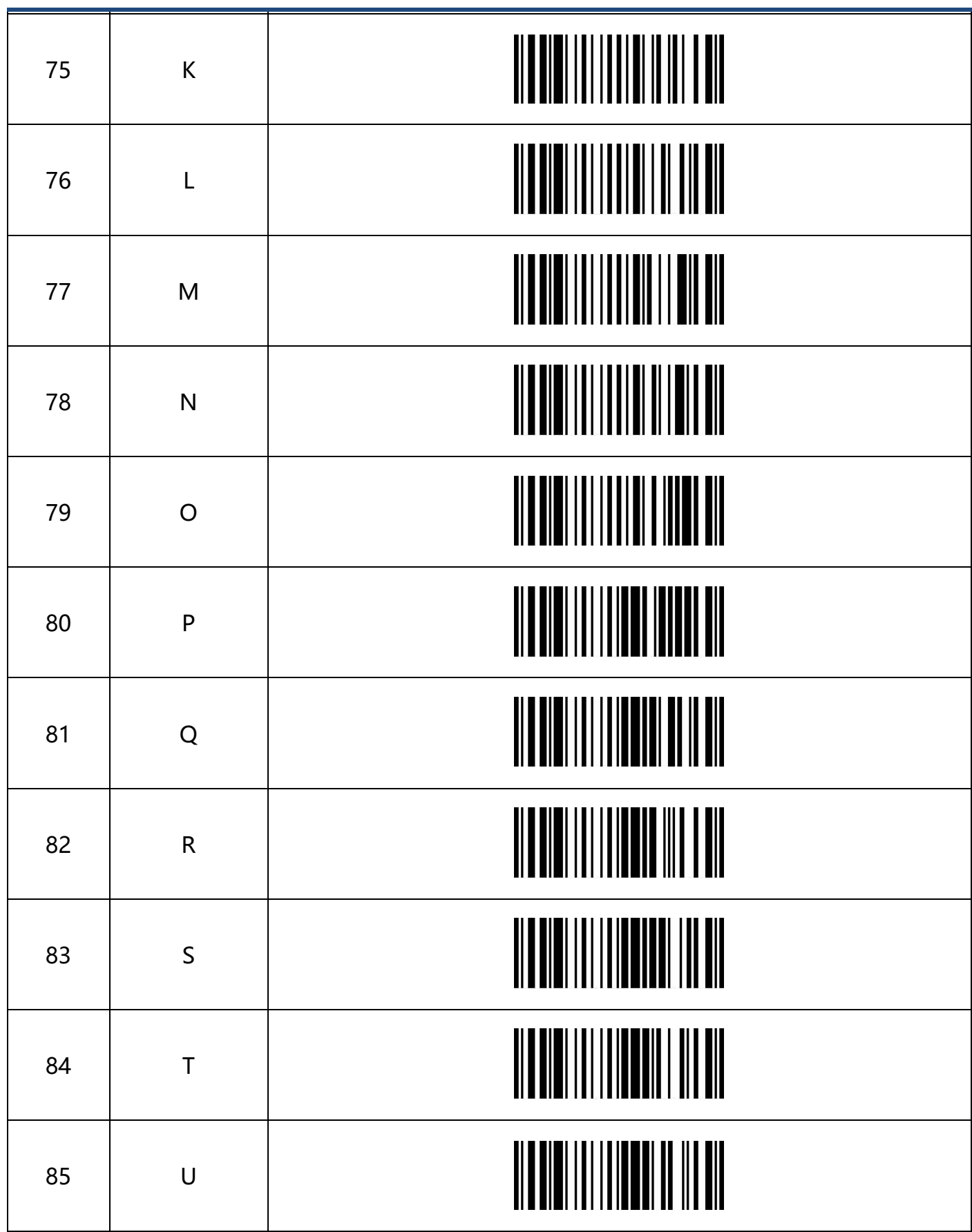

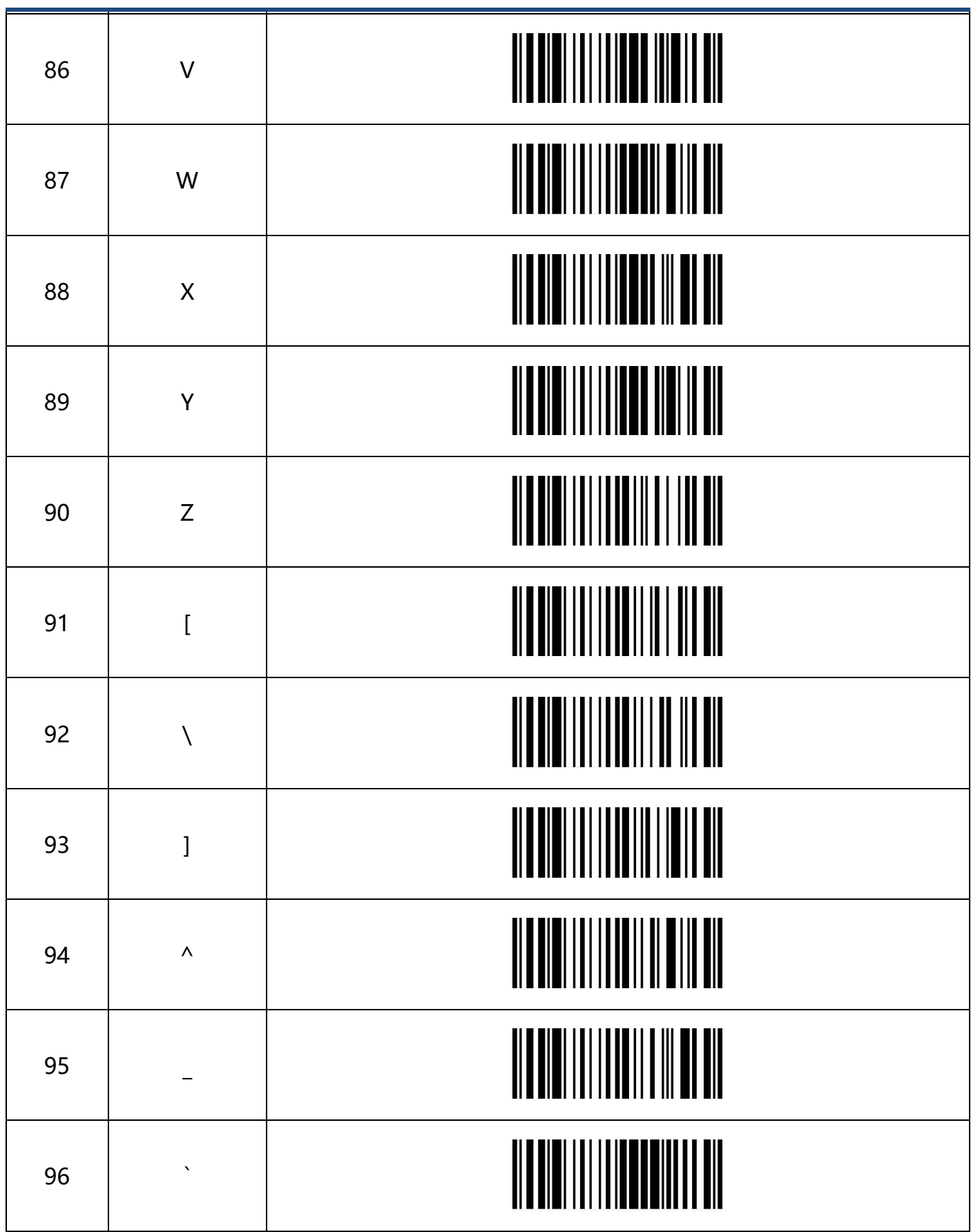

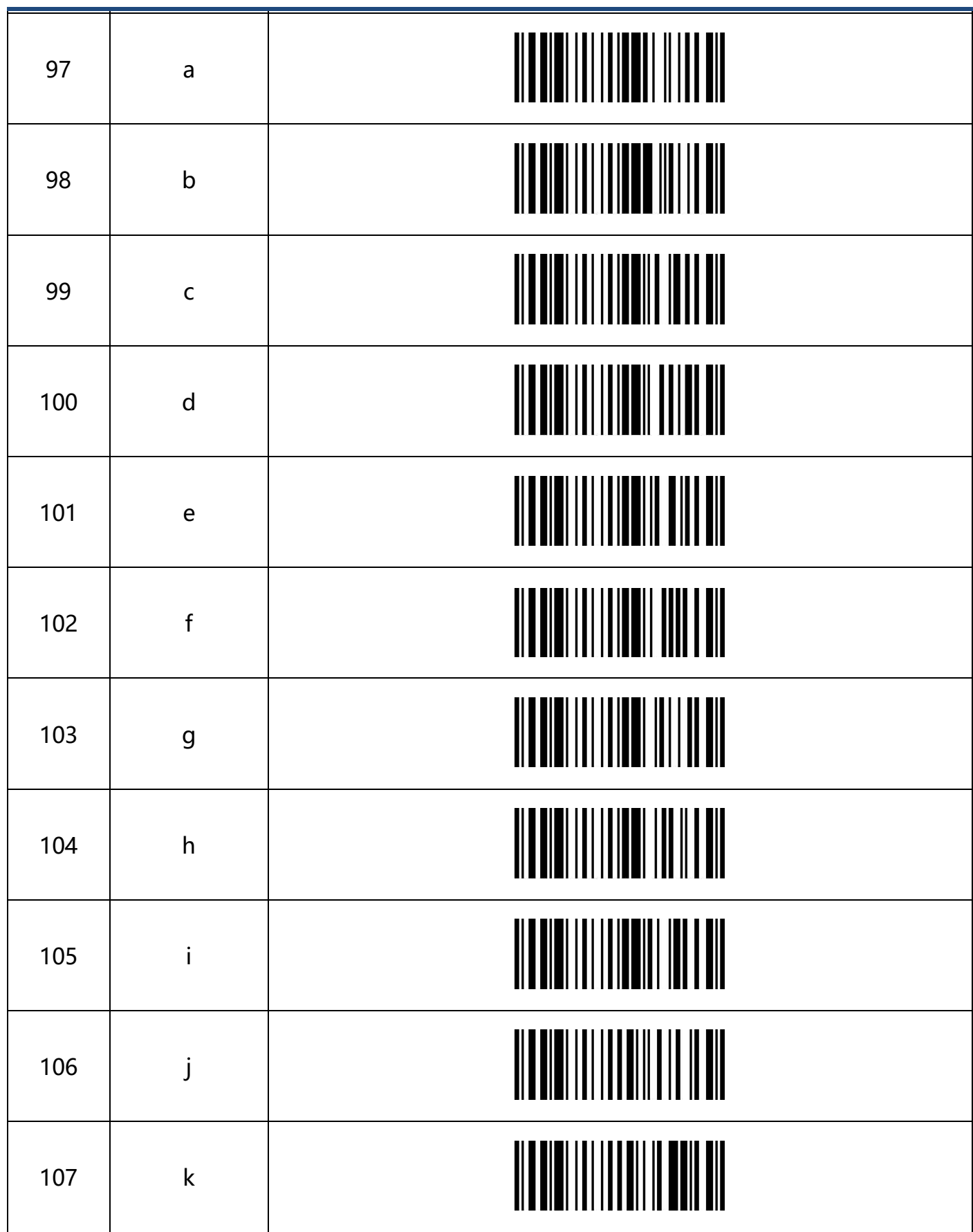

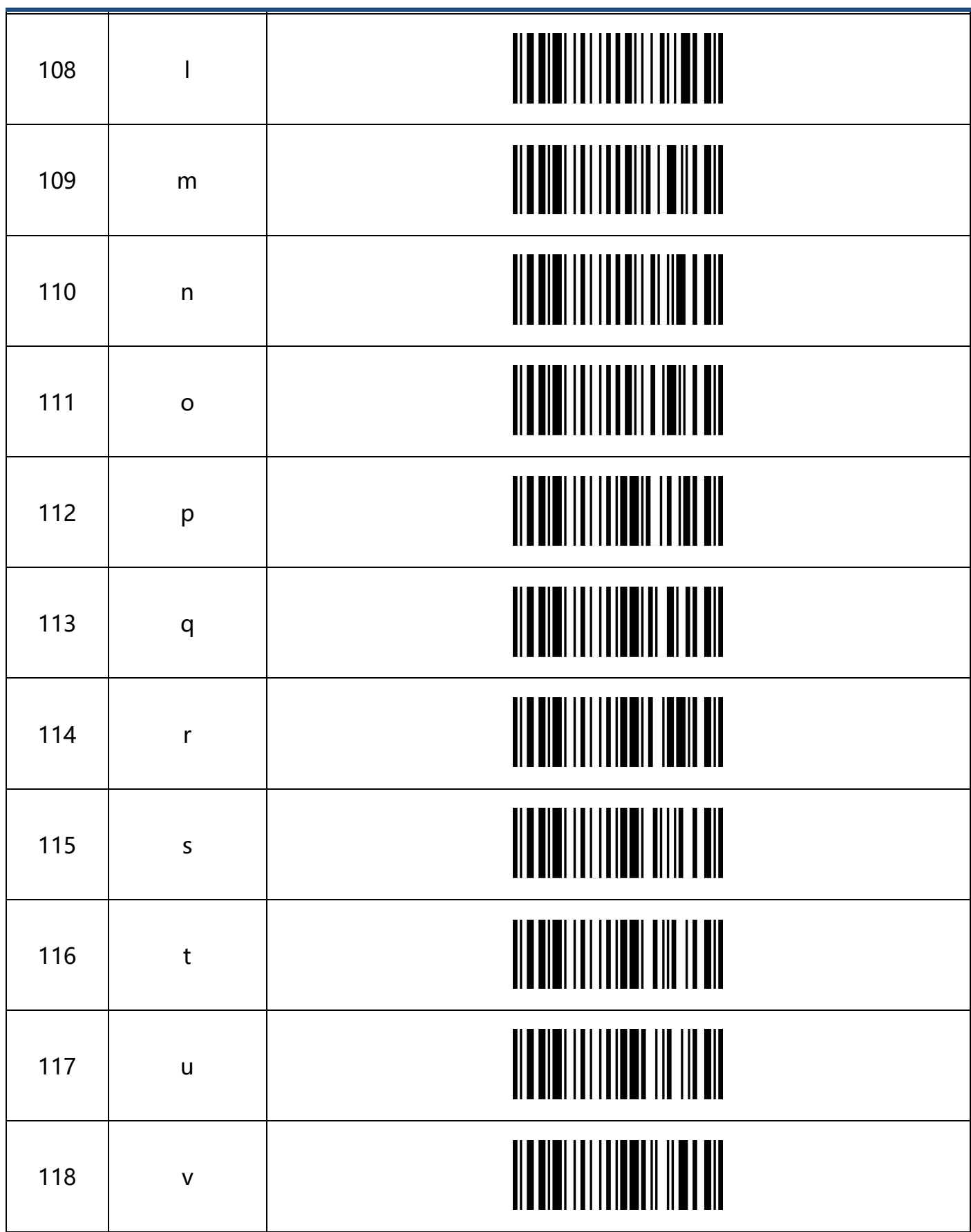

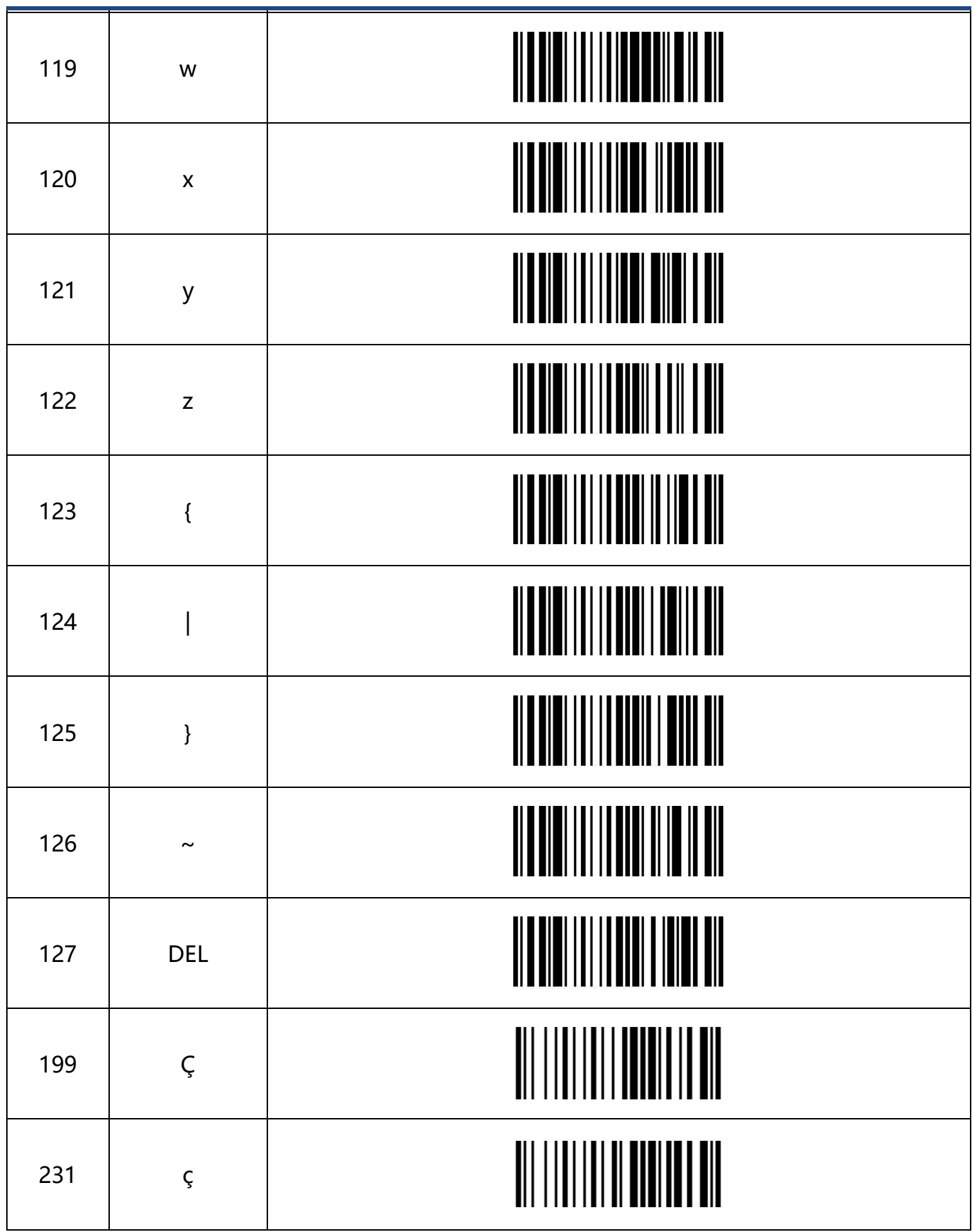

#### **Partial Functional Configuration Instruction and Examples Example: Set Custom Prefix/Suffix**

The maximum length for every prefix or suffix is 10 digits, setting up by scanning parameter barcodes. (Please enable **Custom prefix/Suffix** by scanning parameter barcodes) **Example 1.1**: Set up Custom prefix" XYZ" for all symbologies According to the **Barcode Type ID**, "**99**" is the Hex valule for all symbologies; According to the **Visible ASCII character**, "**58,58,5A**" is the Hex value for XYZ; Steps:

1. Scan Parameter Barcode **Set Custom Prefix,** Scanner will beep twice;

**2.** Scan parameter barcodes **9**,**9**,**5**,**8**,**5**,**9**,**5**,**A**,**Save** by sequences in Appendix **Data and Digital Barcodes**

**Example 1.2**: Set up Custom Prefix" R" for QR code.

According to the appendix **Barcode Type ID Table**, 51 is the Hex value for Qr code;

According to the appendix **Visible ASCII Character Table,** 52 is the Hex value for R; Steps:

1. Scan Parameter Barcode Set Custom Prefix;

2. Scan parameter barcodes **5**,**1**,**5**,**2**,**Save** by sequences in appendix **Data and Digital Barcodes**

**Example 1.3**: Restore custom prefix for QR code

1. Scan parameter barcode "Set Custom Prefix"

2. Scan parameter barcode **5,1, Save** in appendix **Data and Digital Barcodes**.
## **Set Length for barcode**

**Example 2.1**: Set length for Code128 as 4 - 12 digits

1. Scan Parameter Barcode **Set Minimum Length for Code 128**,

- 2. Scan parameter barcode **4** in the appendix **Data and Digital Barcodes,**
- 3. Scan parameter barcode **Save** in the appendix **Data and Digital Barcodes,**
- 4. Scan parameter barcode **Set Maximum Length for Code128,**
- 5. Scan parameter barcode **1,2** in the appendix **Data and Digital Barcodes,**
- 6. Scan parameter barcode **Save** in the appendix **Data and Digital Barcodes.**

**Example 2.2**: Set Length for Interleaved 2 of 5 as 14 digits

Method 1 . Scan parameter barcode **Set length for ITF25 as 14 digits**

Method 2.

Step:

- 1. Scan parameter barcode **Set Minimum Length for Interleaved 2 of 5**
- 2. Scan parameter barcode **1, 4, save** in the appendix **Data and digital Barcodes**
- 3. Scan parameter barcode **Set Maximum Length for Interleaved 2 of 5**
- 4. Scan parameter barcode **1, 4, save** by sequence in the appendix **Data and digital**

## **Barcodes**

**Example 2.3**: Enable Code39 with any digit length

- 1. Scan parameter barcode Set minimum Length for Code39
- 2. Scan parameter barcode **o, Save** in the appendix **Data and Digital Barcodes**
- **3.** Scan parameter barcode **Set Maximum Length for Code39**
- 4. Scan parameter barcode **o, Save** in the appendix **Data and Digital Barcodes**